# **Grandprix3 Trackediting - Command Library**

hosted [@](mailto:@)<http://www.grandprix3.ch/TEIC/index.html> GP3 - Trackediting Information Center

# **(incl. differences to Grandprix2)**

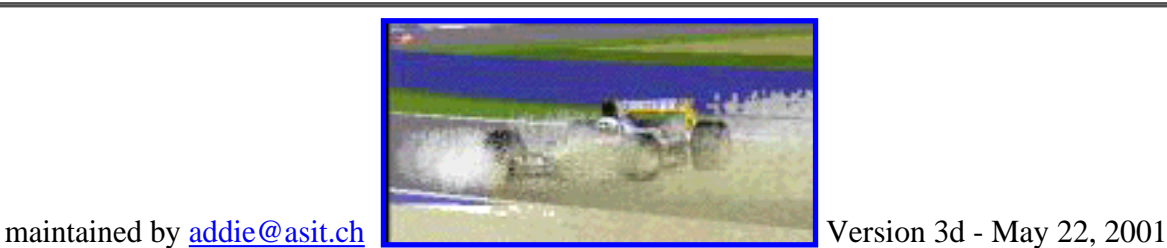

Here you find a collection of track- and pit lane commands. Commands add functionality to track and pit lane. They "belong" to track- or pit lane sectors. In a TE (trackeditor) select a track- or pit lane sector and You see the commands that do belong to it. We refer to those cmds basically by their hexadecimal number 0x80 .. 0xee. They are listed along their number with more or less description of meaning and arguments. The library is not yet complete, but hopefully one day it will be.

Everybody is invited to verify, correct and/or extend the descriptions you find here. If you do, please prooved by examples, so i can verify it. And every idea of making this document more usuable is welcome also !

If you look at the command library for the first time, you may want to have a look at the glossary first to get explanations on some "common" terms and abreviations. I would like to ask everybody to use those terms, so communication may become simplified.

As this is a growing document, you may want to watch the version number at the top, and the revision history at the end of the file.

This document wouldnt be as complete as it is without contributions of the following people (alphabetical order):

Frank Ahnert, Paul K Arnall, Marcel "babbel" Boorsbom, Dan Chinnapen, Bob Culver, Andrew Daley, Les "Fat Rat" Danyluk, Roland "Romeo" Ehnstrom, Laurie Henwood, Paul Hoad, Michael 'NRG' Hompus, Vaino Iso-Hannula, Paul J. Josephson, Martijn Keizer, John K, Peter L Kessler, Brett Knuchel aka "Knuckels", Matti Laitinen, Graeme Nash, Obi Offiah, Robin de Paus, Nic "Swervin' Irvin'" Prins, Bob Pearson, Mal Ross, Dave S aka "SNQQPY.DOG", Oliver S. aka "Filou", Richard "dJomp" Selby, Rene "SDI" Smit, John Verheijen, "wire", Philip "Woody" Woodward, Adalberto Zapparoli and those people I possibly forgot to list (sorry in advance! dont hesitate to hit me with a telephone pole :)

# **The List Of Commands**

# **Index**

Short List as short as it gets Long List cmd-numbers and names Sorted List like long-list but grouped by theme

Appendix **Glossary** LocationCodeTypeTables Notes for Unk-Chasing Revision History

### **Short List**

0x80 0x81 0x82 0x83 0x84 0x85 0x86 0x87 0x88 0x89 0x8a 0x8b 0x8c 0x8d 0x8e0x8f 0x90 0x91 0x92 0x93 0x94 0x95 0x96 0x97 0x98 0x99 0x9a 0x9b 0x9c 0x9d 0x9e 0x9f

0xa0 0xa1 0xa2 0xa3 0xa4 0xa5 0xa6 0xa7 0xa8 0xa9 0xaa 0xab 0xac 0xad 0xae 0xaf 0xb0 0xb1 0xb2 0xb3 0xb4 0xb5 0xb6 0xb7 0xb8 0xb9 0xba 0xbb 0xbc 0xbd 0xbe 0xbf

0xc0 0xc1 0xc2 0xc3 0xc4 0xc5 0xc6 0xc7 0xc8 0xc9 0xca 0xcb 0xcc 0xcd 0xce 0xcf 0xd0 0xd1 0xd2 0xd3 0xd4 0xd5 0xd6 0xd7 0xd8 0xd9 0xda 0xdb 0xdc 0xdd 0xde 0xdf

0xe0 0xe1 0xe2 0xe3 0xe4 0xe5 0xe6 0xe7 0xe8 0xe9 0xea 0xeb 0xec 0xed 0xee

#### 樋 **Long List**

0x80 Anchor Object 0x81 View Distance Ahead 0x82 View Distance Backwards 0x83 Drawing Sequence 1 0x84 Drawing Sequence 1 0x85 Track Width Change 0x86 Connect Pit Lane Start 0x87 Connect Pit Lane End 0x88 Pit Lane Cmd; Left Pits 0x89 Pit Lane Cmd; Right Pits 0x8a Track Markings Type A (not used in GP3) 0x8b Track Markings Type B (not used in GP3)  $0x8c$  unk 0x8d unk 0x8e Left Kerbs Begin/Length 0x8f Right Kerbs Begin/Length 0x90 unk backwards

 $\overline{0x91}$  unk ahead 0x92 GP3: Subhorizon Texture Mapping; GP2: CC-Car Coaching Space 0x93 unk (invalid cmd in GP3!) 0x94 CC-Car Coaching Left 0x95 CC-Car Coaching Right

0x96 Speed Limiter On 0x97 Speed Limiter Off 0x98 Left Fence Height Switch 0x99 Right Fence Height Switch 0x9a Define Custom Fence Height

0x9b Pit Lane Begin Offset 0x9c unk (**different num of args in GP3!**) 0x9d unk (invalid cmd in GP3!) 0x9e Pit Lane End Length 0x9f Pit Lane Fences Begin

0xa0 Pit Lane Fences End 0xa1 Pit Lane Entry; Join Right Pit Lane Fence 0xa2 Pit Lane Entry; Join Left Pit Lane Fence 0xa3 Pit Lane Exit; Join Right Pit Lane Fence 0xa4 Pit Lane Exit: Join Left Pit Lane Fence

0xa5 unk 0xa6 unk 0xa7 unk

0xa8 Trigger Of Flag Men Waving At End Of Race 0xa9 unk

0xaa unk 0xab unk 0xac unk 0xad Track Banking 0xae 'Corrects' pit lines 0xaf Pair Of Swivel Arms

0xb0 Turn Ribbons/Banks Off (not used in GP3)  $0xb1$  unk 0xb2 Switch Borderlines On/Off 0xb3 unk (invalid cmd in GP3!) 0xb4 Track Width To Left 0xb5 Track Width To Right

0xb6 Pit Lane Start Angle 0xb7 Pit Lane Start Height 0xb8 GP2: Scenery Structure; GP3 unk  $\overline{0xb9}$  GP2: Turn Ribbons/Banks On (invalid cmd in GP3!) 0xba Insert Dummy Scenery Arm Pairs

0xbb GP2: Texture Mapping Light; (invalid cmd in GP3!) **Oxbc** GP2: Texture Mapping; (invalid cmd in GP3!) 0xbd Light Source (Sun) Position 0xbe Extended View Distance Ahead **Oxbf** Extended View Distance Backwards

0xc0 Swivel Arm Left 0xc1 Swivel Arm Right 0xc2 Insert Dummy Scenery Arm Left 0xc3 Insert Dummy Scenery Arm Right 0xc4 Insert Dummy Scenery Arm Specified

0xc5 Define Far-View Section 0xc6 Far-View Window  $0x^{-7}$  unk 0xc8 Default Texture Mapping 0xc9 Set Colors In GP2-Palette

0xca GP2: Kerb-Type A; GP3: Define Kerb Profile 0xcb GP2: Kerb-Type B; (not used in GP3) **Oxcc** Adjust Horizon **Oxcd** Adjust Shadow 0xce unk **Oxcf** Show Pit Objects Through Pit Fence

0xd0 Stabilize Scenery 0xd1 unk  $0xd2$  unk 0xd3 View Into Pit Lane Entrance 0xd4 View All Pit Lane From Entry

0xd5 View Into Pit Lane Exit 0xd6 View All Pit Lane From Exit 0xd7 Show Pit Scenery 1 0xd8 Show Pit Scenery 2  $\overline{0xd9}$  GP2: Turn Obj-Ribbons/Banks On (not used in GP3)

0xda ??? (un-sillied) (invalid cmd in GP3) 0xdb Switch Pits/Track Drawing Order 0xdc unk 0xdd Weirdo Enabler

0xde Black Flag Area Left 0xdf Black Flag Area Right 0xe0 GP2: Kerb-Type A Adjust; GP3: Place Shadow/Dry-Zone

0xe1 Fence Extension Off 0xe2 Fence Extension On  $0xe3$  unk 0xe4 unk 0xe5 Fence Extension Height Left 0xe6 Fence Extension Height Right

0xe7 unk 0xe8 Map Jip Onto Track Surface Oxe9 Texture Mapping 0xea Switch Ribbons On **Oxep** Switch Ribbons Off

0xec Switch Obj-Ribbons On **0xed** Switch Obj-Ribbons Off 0xee Scenery Structure

#### **I**ndex

#### **0x80 Anchor Object, 2 args**

To anchor an **object setup** at the centerline of the track**.**

#### **a1: Offset Into Sector a2: Object Setup Offset**

Objects (e.g. house, bridge, Advert etc) are defined in so called **object shapes** (formerly known as "internal objects"). In the trackfile You find a list of **object setups** (formerly known as object definition). In each of these object setups you specify which object shape you want to use, then you set up where and how it should show up relative to the track center line.

With cmd 0x80 You finally anchor the object by placing an object setup. In cmd 0x80 You refer to the object setup by giving its "offset" within the list. The TEs show this offset in the list of object setups.

So You can have the same object shape in different object setups (e.g. a pit building that can be seen from several sections from several angles in the track). And You can have the same object setup anchored at several positions along Your track (handy for e.g. adverts). But beware: in GP2 You cannot have more than one object setups anchored at the same position. This is also the case with "automatic road signs" (those you define by choosing them in a track or pit lane sector)

#### **Index**

#### **0x81 View Distance Ahead, 2 args 0x82 View Distance Backwards, 2 args**

(see also 0xbe and 0xbf)

#### **a1: Offset Into Sector a2: View Distance from Position according to a1; valid range 60 - 255**

The view distance in Granprix2/3 means how far away from the viewers position the track scenery and objects and everything still shows up. The view distance is strickly defined along the track and does not take care of the layout of the track. This means if the lanes are crossing (like e.g. in Suzuka) the other lane is not visible anyway, if the distance along the track is too big (as it is in Suzuka). On the other hand, the distance perpendular to the track does not matter. So the view range must not be imagined as a circle, as e.g. the PHTE implies !

The default view distance is about 60 track length units ahead and backwards. With the cmds 0x81, 0x82, 0xbe

and 0xbf You can increase this distance. But if You move on on the track the view distance decreases again until you are down at about 60 or until You increase the view distance again. E.g. if you set the view distance to say 200, then move on some 50 units, then the actual view distance there is some 150 yet. Please think about this before going on. Its important to know how this works !

The cmds 0x81 and 0x82 are the old view distance commands. If you insert a cmd 0x81 or 0x82 and set a2 to a value smaller than 60, the view distance remains 60. If you set a2 greater then 60, the view distance for road and ribbons gets increased to the specified value. If you set  $a2=100$  the view distance is 100 track-length units (but only for road and ribbons)

If you also want to extend the view distance for verges, fences and banks, you have to insert 0xbe and/or 0xbf instead.

And if you want to go beyond a range of  $255$  you may need to work with cmd  $0x \in 5$ .

#### **ID** Index

#### **0x83 Drawing Sequence 1, 1 arg 0x84 Drawing Sequence 2, 1 arg**

#### **a1: ?Offset Into Sector**

GP2: f1ct04 only; only once each in t50 and t65 GP3: f1ct06 only; only once at same place as above;

These cmds show up in Monaco only. There they seem to reverse the drawing sequence of (right side) ribbons and (left side) objects (maybe vice versa also) . In Monaco they prevent the Bridge-Object in the Portier-corner from bleeding through the right hand ribbons in the Loews-Hairpin. This constellation is special probably because the Bridge-object is positioned at the left side of the track, and so it bleeds through right side ribbons. Unfortunately i could not consistently reproduce ...

### **U**Index

#### **0x85 Track Width Change, 3 args**

Symmetrical track width change

# **a1: Offset Into Sector**

**a2: Transition Length; typical values 4 .. 40 a3: New Width; typical values: 950 .. 1800**

For detailed descriptions of the meaning of the cmd and the arguments please have a look at the cmds 0xb4 and 0xb5.

#### **U** Index

#### **0x86 Connect Pit Lane Start, 1 arg 0x87 Connect Pit Lane End, 1 arg**

With these two cmds the pitlane is attached to the track. The beginning of the first sector of the pitlane is attached to the beginning of the track sector including the cmd 0x86. The end of the last pit lane sector is attached to the beginning of the track sector including the cmd 0x87.

see pit lane guide for the details.

#### **0x88 Pit Lane Cmd; Left Pits, 2 args 0x89 Pit Lane Cmd; Right Pits, 2 args**

These cmds are used in the pit lane to mark the begin of the parking zone. see pit lane guide

# **0x8a Track Markings Type A, 6 args 0x8b Track Markings Type B, 6 args**

**Not used anymore in original tracks of GP3!** They are replaced by cmd  $0xe8$  to map jips.

a1: Offset Into Sector

- a2: Marking Type; typical values: 3 (gives yellow color) 8 (light grey) 8968 14088 49160
- a3: Number of markings; (determins also length of marking); typical values: 2 3 4 5 6 8 13
- a4: DFC (distance from center of track); same unit as track width (see e.g.  $0xb4$ )
- a5: Angle Of Line; typical values: -620 0 620
- a6: Marking Type 2; typical values: 257 513 771 1281

the values of a3 a4 a5 and a6 depend on the value of a2. they are all the same most of the time. a4 sometimes also depends on track widths. For valid values you may want to have a look at those of the original tracks.

When used for **starting-grid**, for the a1-values we have a "**base-offset to s/f**" of **42**, which means we have to insert the three appropriate cmds in a tracksector that has a distance of at least 42 units back from the end of the track. If its exactly 42, we have to set the offsets in the three cmds to 41, 0 and 2 (or 41, 2, 0).

With pit lane **parking** markings, for the a1-values we have a"**base-offset to pit lane code**" of **2**, which means we have to insert the four appropriate cmds in a pitlanesector that has a distance of at least 2 units back from the pitlanesector including the "pit lane code"-cmd. If its exactly 2, we have to set the offsets in the four cmds to  $0, 3, 1$  and 4.

These descriptions are maybe a bit brief, but you will know what i mean, when working with a starting grid, respectively pit lane markings.

It looks like the same type can either be inserted in the track OR in the pit lane.

**Index** 

#### **0x8c unk, 2 arg 0x8d unk, 2 arg**

Not used in original tracks of GP2 nor GP3; no noticeable effect.

#### **Index**

#### **0x8e Left Kerbs Begin/Length, 3 args 0x8f Right Kerbs Begin/Length, 3 args**

Place kerbs in track or pit lane;

#### **a1 : Unused a2 : Offset Into Sector a3 : Length Of Kerb**

These cmds are used to set the immediate start position and the length of a kerb in a track or pit lane section. Basically kerbs have to be enabled in the track or pit lane sector by checking the appropriate checkbox in the track sector dialog box (where You set length and angles etc.of tracksectors.)

As soon as all track sectors have their checkboxes checked, and kerb type selected, You can specify the kerb with one of these cmds. If length is greater than the tracksector, the kerb-checkboxes in the next sector also have to be checked.

There are several types of kerbs, A and B in GP2 and A and B for left and right side each in GP3.

see cmds 0xca and 0xcb for defining the shape of those kerb types.

#### **Robin de Paus**:

"When setting a 0x8e or 0x8f command, this command applies to the rest of the track, or until another 0x8e or 0x8f command is found (not just one kerb).

Kerb Type A:

\* A kerb of this type can be only one segment long.

\* When the segment is curved, it will go from the start of the track to the end of the track.

\* When the segment is straight, it will follow the rules of the 0x8e (or 0x8f) command; it will start at the a2 value and runs until the a3 value OR the end of the track-segment when a2+a3 is bigger than the length of the segment.

\* When the a2 value is bigger then the length of the segment the kerb will not show up at all (of course unless the segment is curved).

Kerb Type B:

\* A kerb of this type always follows the 0x8e/f command.

When you apply a kerb before a 0x8e or 0x8f command is given, GP2 will use a 'default' command with  $a2=1$ and  $a3=12$ .

#### **I**Index

#### **0x90 unk backwards, 2 args 0x91 unk ahead, 2 args**

These cmds are said to set some specific visability thing. Still used in GP3 (see monaco)

#### **a1: ?Offset Into Sector; typical values: 2 6 14 15 90 (GP2: f1ct09 t15) a2: unk; typical values: 10 12 22 26 29 30 58 150**

#### **I**Index

# **0x92 different meaning GP2 <> GP3**

different meaning in GP2 and GP3

#### **GP2: CC-Car Coaching Space, 2 args**

#### **a1: Offset Into Sector; typical values: 5 .. 40 (f1ct16: 137!) a2: Effect-Distance; typical values: 11 16 17 20 28 29 51 55**

Pretty vague. In original tracks you often find this cmd before "dangerous" corners or hairpins. After tests with the notorious first corner of Bern-Bremgarten I came to the conclusion, this cmd could make the cc-cars to keep more distance to each other ! It could be e.g. viewed in the hairpin of adelaide and in mirabeau of monaco.

# **GP3: Subhorizon Texture Mapping, 3 args**

always in  $t(0)$ 

#### **Wøødy :**

a1: always 0 a2: position of horizon section (typical values 0 to 14) a3: jam texture id

The horizons split into different pieces, 2 vertically and typically 14-ish surrounding the track horizontally. The lower jams are smaller than the upper horizons - with this cmd you can alter the texture of the lower ones.

Its sort of a new fix for the no-mans land under the horizon, looks pretty messy w/ them all removed.

If you'd like to check delete them all in any track, or change all of the arg 3 values to a distinctive texture id. I can't guess why these are treated so differently from the upper horizon w/ 0xcc, other than its a new cmd for

**notes**: -they are not vital in t0. -In GP2 you just needed to have a texture with a certain ID in your jams!

#### **I**ndex

# **0x93 unk (invalid cmd in GP3), 2 args**

Not used in original tracks of GP2 nor GP3;

#### **II** Index

### **0x94 (148) CC-Car Coaching Left, 2 args 0x95 (149) CC-Car Coaching Right, 2 args**

a1: ?Offset Into Sector a2: Val; typical values: 1 2 3 4 6 8 16 (f1ct09) (**a2=0 hangs gp2.exe!**)

Still pretty vague. They seem to influence the cc-cars. When looking at the original tracks you notice the value for the outside of the corner is usually small (1 or 2), for the inside of the corner, the value is greater (4 or 8). So we could say the value is similar to the theoretical space between cc-line and border of the track. Or maybe better "the safe space" along the cc-line.

I made tests with the notorious first corner of Bern-Bremgarten, where normaly chaos happens after a start of a race. Maybe its a coincidence, but after setting both values to 1 before the corner the number of accidents decreased significantly, although i could not really recognize different behaviour of the cc-cars. Maybe they have become somehow more careful or at least less fragile !?

#### **I**ndex

#### **0x96 Speed Limiter On, 1 arg 0x97 Speed Limiter Off, 1 arg**

#### **a1: Offset Into Sector**

With these two cmds you define the speed limited zone in the pit lane, see pit lane guide for the details.

**note**: "speed limiter on"-cmd must not be in the same pit lane sector as "pit lane fences begin" cmd 0x9f. else gp3 may crash back to desktop at loading the track.

#### **Index**

#### **0x98 (152) Left Fence Height Switch, 2 args 0x99 (153) Right Fence Height Switch, 2 args**

Switch fence height**.**

#### **a1: not used a2: Height Code; values 1 .. 8; then starting again (9 is same as 1, etc.; 0 same as 8)**

With these cmds You can switch between 8 height values. For setting those height values please refer to cmd  $0x9a$ 

The new height value will be set at the beginning of the track or pit lane sector including one of these cmds. The whole preceding sector will feature a transition height from the old to the new fence height.

**I**ndex

# **0x9a Define Custom Fence Height, 3 args**

a1: not used

a2: affected height code (correspond to a2 value of 0x98/99) a3: new Height;

Looking once again at the cmds 0x98/99 we also can say it like this: a2 is simply a index to a table of height values: 1=200; 2=400; 3=600; 4=800; 5=1000; 6=1200; 7=1400; 8=1600; 9=200 (again); etc.

As found by **Filou**, cmd 0x9a lets you specify a custom value for one of those standard height values. By e.g. inserting a 0x9a with a2=2 and a3=1800 the inserting of a 0x98 with a2=2 does not give a height of 400 anymore, but a height of 1800.

If you want to change a left fence standard height then you refer to the table with the indices 1 .. 8. If you want to change a right fence standard height, then you refer to the table with the indices 9 .. 16. So if you want to repeat our example with the right fence you insert a cmd  $0x9a$  with  $a2=10$  and  $a3=1800$ .

If you define a new height value with 0x9a, this value is changed globally. Even in the pit lane. You also can insert the 0x9a in the pit lane and it counts for the track also.

#### **II** Index

# **0x9b Pit Lane Begin Offset, 1 arg**

1/ track; always in p0;

this cmd defines the offset of the visible pit lane start to the beginning of the track-sector with the cmd 0x86. But the ACTUAL pit lane beginning is at the beginning of the track-sector with 0x86 anyway !

#### **a1: Offset Into Sector; (offset to visible pit lane start)**

In GP2.exe there seem to exist a slot-specific value that defines how far away from THE VISIBLE pit lane-beginning, the cc-cars start their pit lane-approach.

see also pit lane guide

**Index** 

# **0x9c different meaning GP2 <> GP3**

#### **GP2: unk, 1 arg**

Not used in original tracks of GP2; no noticeable effect.

# **GP3: unk, 7 arg**

1/track; always in t0

**a1: unk a2: unk a3: unk a4: unk a5: unk a6: unk a7: unk**

**note:** unappropriate values may cause "emptyness" in the last piece of the track. if you came along this phenomena, refer to values of other tracks.

# **Index**

# **0x9d unk (invalid cmd in GP3!), 1 arg**

# **Index**

# **0x9e Pit Lane End Length, 1 arg**

To set how much of the rest of the pit lane should be visible

#### **a1: Length of visible rest of pit lane**

The value of a1 has to be smaller at least by 2 than the rest of the pit lane. Smaller by 1 and greater gives you gfx-bugs. If the value equals the rest of the pit lane, the track hangs gp2.exe. Sometimes gp2.exe also hangs when the value is greater, gp3 crashes to windoze desktop.

But even if the visible part of the pit lanes ends before the actual end of it, the computer cars do not go onto the racing line until the actual end.

see also pit lane guide.

#### **Index**

# **0x9f Pit Lane Fences Begin, 1 arg**

only 1/track; pit lane only this cmd is included in the first pit lane sector with its own fences. used to initiate the connection of pit lane fences and track fence. kind of marks the beginning of the "pit lane world".

see also pit lane guide.

#### **0xa0 Pit Lane Fences End, 1 arg**

only 1/track; pit lane only this cmd is included in the first pit lane-sector in the "track world" again. its the first pit lane sector without its own fences anymore.

see also pit lane guide.

#### **I**Index

#### **0xa1 Pit Lane Entry; Join Right Pit Lane Fence, 1 arg 0xa2 Pit Lane Entry; Join Left Pit Lane Fence, 1 arg 0xa3 Pit Lane Exit; Join Right Pit Lane Fence, 1 arg 0xa4 Pit Lane Exit; Join Left Pit Lane Fence, 1 arg**

only 1/track each. track only ! (not pit lane)

These four cmds are used to connect track fence and pit lane fence. You always connect the BEGINNINGS of the fences. 0xa1 and 0xa2 in the track are the "counterparts" of the 0x9f in the pit lane. 0xa3 and 0xa4 in the track are the "counterparts" of the 0xa0 in the pit lane.

see also pit lane guide.

#### **Index**

#### **0xa5 unk, 1 arg**

not used in original tracks of GP2 and GP3.

**SDI** "seems to affect the processing of the next command"

**I**Index

#### **0xa6 unk, 3 args**

a1: ?Offset Into Sector; a2: unk; a3: unk;

#### **0xa7 unk, 3 args**

a1: ?Offset Into Sector; a2: unk; a3: unk;

# Index

#### **0xa8 Trigger Of Flag Men Waving At End Of Race, 1 arg**

1/track, in one of the last sector. usually short before the s/f line becomes visible. when in the last lap of a race the leading car passes the track-sector with this cmd in, the marshalls begin waving their flags.

a1: ?Offset Into Sector; always 0 in the original tracks

#### **GP3: here not every track includes one of these ?!?!**

# **Index**

#### **0xa9 unk, 2 args**

Seems to be a pitcommand (nowhere else found) and it is always found in p0 ! (see f1cts 03 09 11 12) a1: unk; always 0 in the original tracks a2: unk; typical values: 150 165 170 242

#### **Index**

#### **0xaa unk, 4 args**

(see f1cts 05 06 07 11 12 13 16) always once in t0

a1: unk; always 0 in the original tracks a2: unk; typical values: 6 19 20 26 39 70 a3: unk; typical values: 0 or 7 a4: unk; typical values: 6656 11264 12800

not used in original tracks of GP3.

# **II**Index

#### **0xab unk, 3 args**

a1: unk; always 0 in the original tracks a2: unk; always 44 in the original tracks of GP2; 81 in GP3 tracks a3: unk; typical values: 18 24 28 40 48 56 64 96 128 144 160 176 208

#### **U**Index

**0xac unk, 5 args**

not in every track. but if it is there, there are always two of them in t0. (see f1cta 01 05 06 07 08 09 10 11 13 15)

a1: always 0 in the original tracks a2: always 18 or 15 in the original tracks (always two of them, one with a2=18 and one with a2=15) a3: unk; typical values: 14 15 20 21 23 24 25 27 29 31 32 36 a4: unk; typical values: 25 26 27 29 31 32 34 36 37 38 40 42 a5: unk; typical values: 4 9 10 13 14 17 20 26 27 28 30 32 33

**PH**: this cmd sometimes appears in t0 of the track file. because of the structure of the track file it follows directly after the "Untextured Kerb Colors". Looking at the cmds arguments i'm wondering also if the cmd 0xac might not also be a coloring cmd ?

### **Index**

#### **0xad Track Banking, 3 args**

this parameter is not used in the original tracks of GP2. it also seems not to be finished there.

But in GP3 its included !

**a1: ?unused a2: Transition Length (of rising/lowering bank) a3: Amount Of The Banking; + is for left banking, -ve for right banking.** 

You'll have to insert two commands in two different sectors. First one to get the banking to begin. (i.e. Length: 10, Height: -1000). Then another where you want to end it again. (i.e. Length: 10, Height 0)

### **Index**

#### **0xae, 'Corrects' pit lines, 2 args**

Not used in original tracks of GP2; Used once in GP3 in Monaco (f1ct06)

**dJomp**: This command seems to move the yellow pit lines to the side of the track, so the whole line is visible.

a1: ?unk (Always 0?) a2: Location: 16384: right; -32767: left; -16384; both lines

# **Index**

#### **0xaf Pair Of Swivel Arms, 3 args**

This cmd defines position and angle of a pair of swivel-arms for the scenery-ribbons, one for the left side and one for the right side of the track. The cmd 0xaf is always paired up with a cmd  $0xb8$  in GP2 or a cmd 0xee in GP3 that defines the x- and z- coordinates where the scenery-ribbons are attached to the swivel arms.

#### **a1: Offset Into Sector (for the 0xaf/0xb8 or 0xaf/0xee pair) a2: Angle Of Left Arm; (useful: negative value); -16384 (90° to the left) a3: Angle Of Right Arm; (useful: positive value); e.g. 16384 18432 20480 24576**

In a single track-sector there can also be several pairs of 0xaf/0xb8 (0xaf/0xee respectively) with different offsets in cmd 0xaf.

See the following pictures for an example. All three screenshots feature exactly the same clip of a certain part of a track. The view is perpendular to the track to the right side. There are three "arms" visible. One at the left side of the picture, one at the right side and one in the middle. The only difference in the three images is the angle value of the middle "arm".

In the top image the value is 16384 (its a right arm; left arm would be -16384). The value in the middle image

is 20384. The value in the bottom image is 12384.

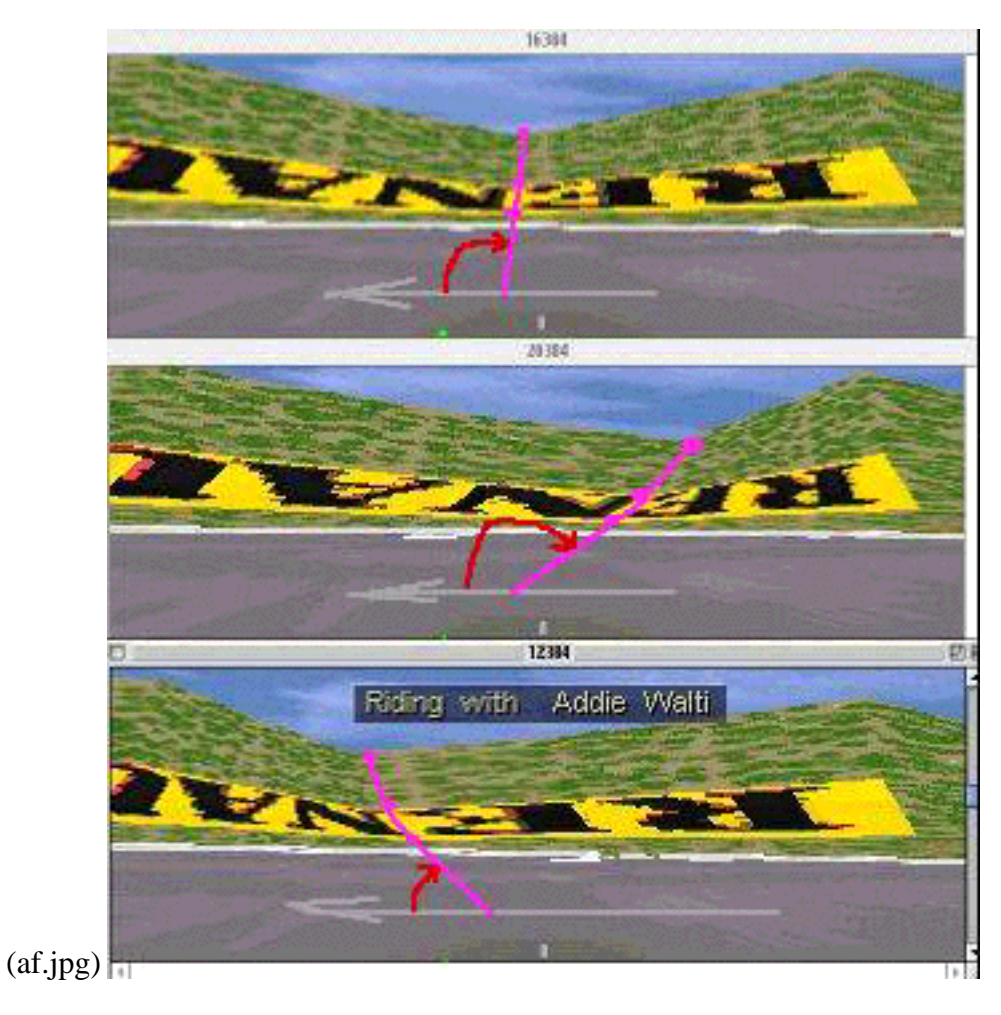

The appropriate sketch:

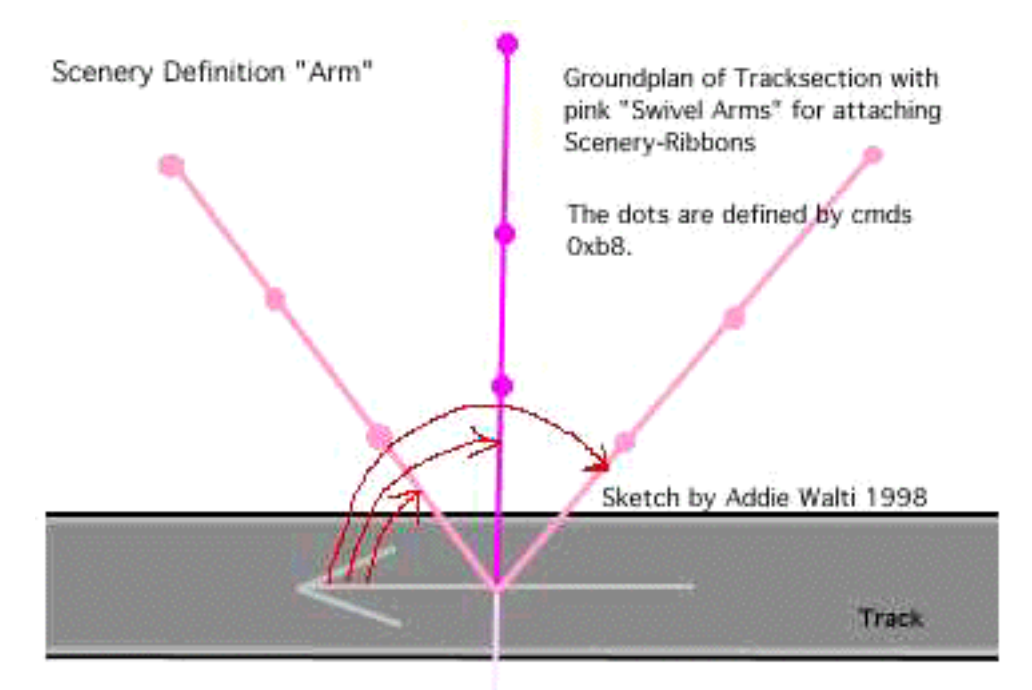

Red Arrows indicate angle-values as given in cmd 0xaf, 0xc0 or 0xc1. Value 0 is direction of the track. Value 16384 is perpendular to the right of the track. Etc.

for more details on the angle value, see compass chapter in glossary.

There are also the cmds  $\frac{0 \times c_0}{c_1}$  and  $\frac{0 \times c_1}{c_2}$ . They act basically the same as cmd 0xaf but they define just a single

swivel arm. see following sketch:

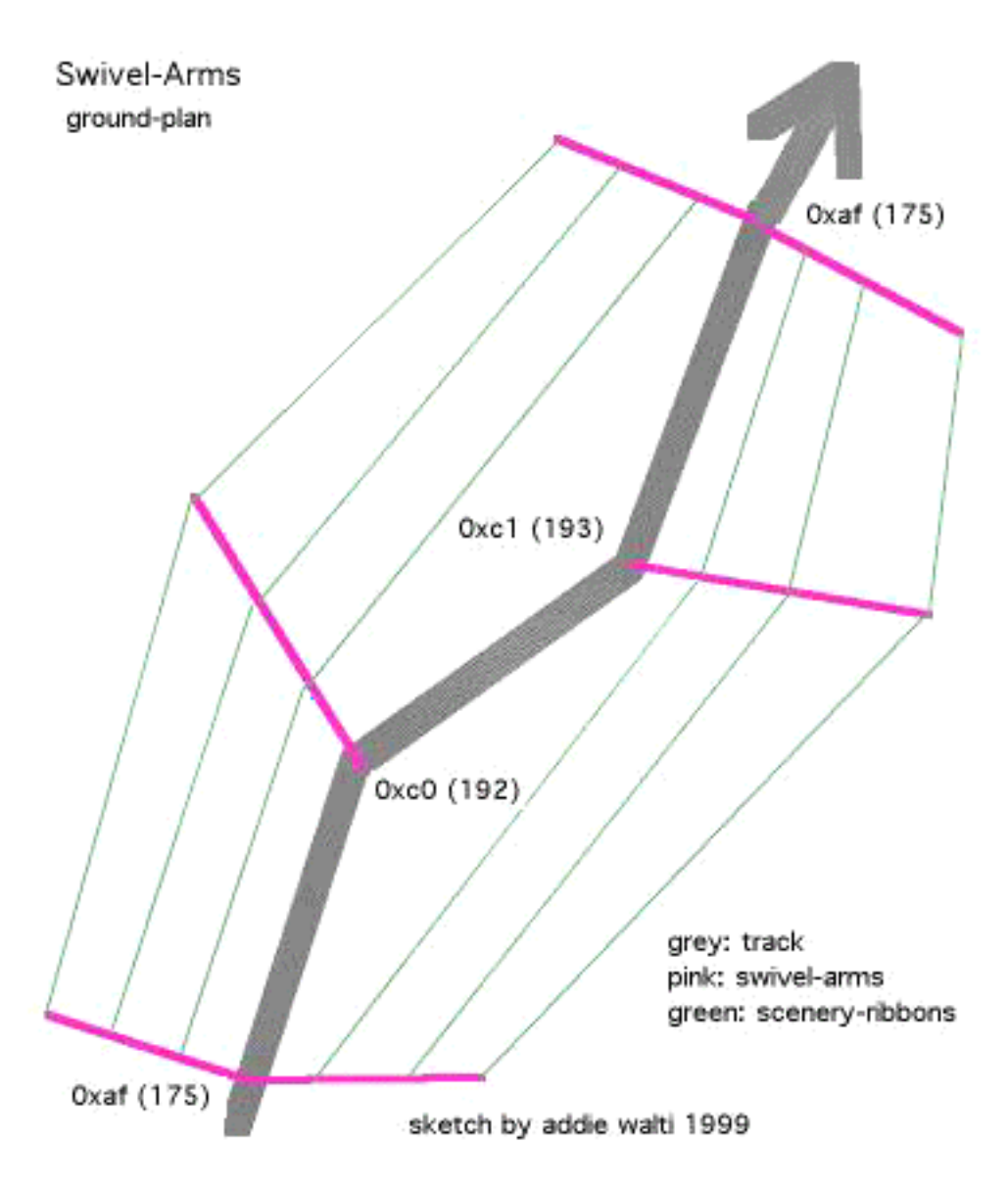

# **II**Index

# **0xb0 different meaning GP2 <> GP3**

# **GP2: Turn Ribbons/Banks Off, 2 arg**

To switch off ribbons and/or banks;

**In GP3 not used anymore,** replaced by the cmds 0xeb and 0xed.

a1: Offset Into Sector a2: Location Code Type B

Default: Ribbons/Banks **off**

For switching them on in GP2, use  $0xb9$  or  $0xd9$ .

Do **ONLY** insert this cmd at the same position (DFS; tracksector AND offset) as a 0xaf/0xb8, 0xc0/0xb8 or 0xc1/0xb8 pair. (see original tracks for reference). NEVER have it alone. If you do, gfx bugs of the strange kind may happen.

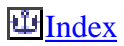

# **0xb1 unk, 2 args**

not used in original tracks of GP2 and GP3

# **U** Index

# **0xb2 Switch Borderlines On/Off, 2 args**

not used in original tracks of GP2 and GP3.

GP2:

a1: unk a2: switch (only first 2 bits used)

set bit 1 to turn off left boundary line. set bit 2 to turn off right boundary line.

This means that value 0 has no effect, 1 turns left line off, 2 turns right line off and 3 turns both lines off.

It works global only!

#### **I**Index

#### **0xb3 unk (invalid cmd in GP3!), 2 args**

not used in original tracks of GP2 and GP3;

**woody**: GP2: It seems to displace the wall texture right to the trackside even in front of any kerbs, but the collision detection remains where it is set to (ie verge width). It automatically turns off verges and banks, but not ribbons. The args are:

a1 = always zero? (NOT offset, NOT wall texture separation, NOT window length)  $a2$  = trackside to affect

 $(-32767) = 1$ eft side  $16384$  = right side  $-16384 =$ both sides  $0 =$  return to normal)

It is not global - inserting another 0xb3 overides the first but not before that point, so can be switched around without limits over the lap

Well it makes quite a mess so I'm thinking, what usefulness, not in any original tracks but characteristics seem to parallel with what you see sometimes with (a) pit fence connections (b) cc-cars overiding fences, maybe something to do w/ GP1 though, works in pitlane so maybe some use there

#### **I**Index

#### **0xb4 Track Width To Left, 3 args 0xb5 Track Width To Right, 3 args**

Asymmetrical track width change

```
a1: unused (no effect)
a2: Transition Length; typical values: 2 ..13;
a3: New Width; typical values: 880 (narrow) .. 1300 (regular) .. 3800 (la source spa)
```
With these two cmds You can change the track width on one side of the (imagined) centerline. Cmd 0x85 is kind of combination of 0xb4 and 0xb5. See the following images for getting an idea how it works:

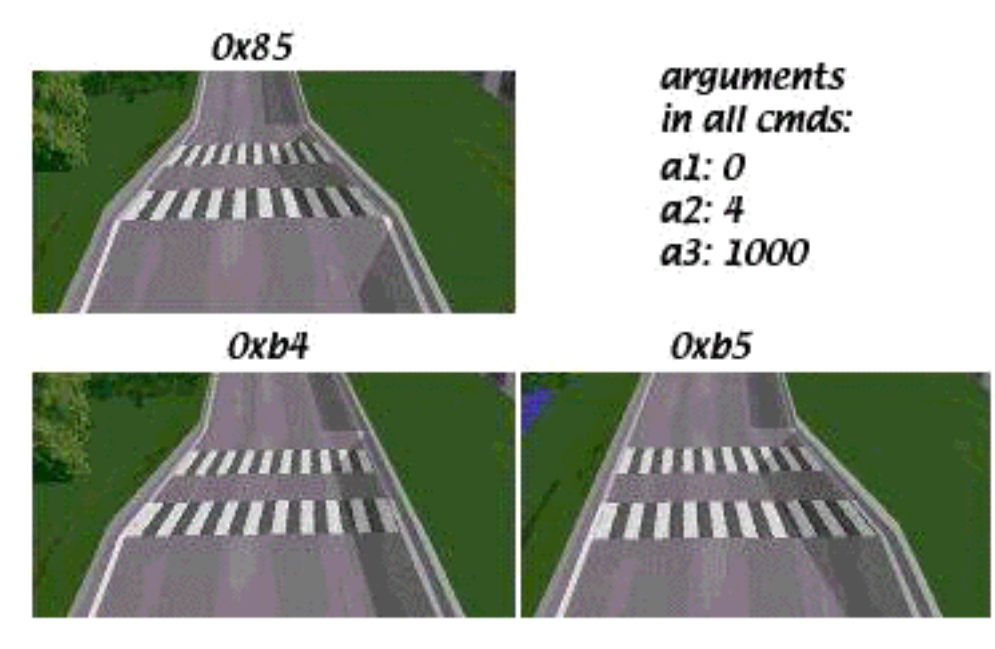

Its three times the very same section in a track. The first crosswalk marks the beginning of the tracksector including the track width change cmd. The "Length" of the crosswalks are 1 each. The width before the change is 1800 on both sides.

It does not matter what value is set in a1, the change of width always starts at the beginning of the sector including the track width change cmd. Transition is not limited to the starting sector, its possible over several sectors.If You have small figures for the track-width this also affects the verge width.The inital (symmetrical) track width is set in the track config section, though the PHTE does not show it. But the IHTE does.

Martijn Keizer made a first approach to the calculation of the track width like this: "\*Perhaps\* 1024 units = 16 feet, about 4 metres. This scale is used in the objects (like adverts etc). Perhaps it's twice that (for both left and right), then it starts to make sense!!!! "

For detailed calculations of track and verge width, see formulas of Robin de Paus in the Appendix.

#### **Pit Lane Width**

Default pit lane width seems to be 640. You can change the pit lane width the same way as the track width. e.g. inserting a cmd 0x85 in p0 with offset 0 and transition length 0 to have immediately the new width. But as the pit lane ends are attached to the track in a special way, you will notice an undesired effect. The centerline of the pit lane seems to be connected to the track at a lateral distance of 640 off the appropriate track side, independant from track width! So changing the pit lane width with cmd 0x85 will shift the yellow (pit lane) borderline away from the white (track) borderline. But cmd 0xb4/b5 will do the job perfectly. If you have right side pits, use cmd 0xb4 [sic!], et vice versa.

When checking out this subject you also may want to keep your eyes on the cmds 0x9b at the entrance and the cmd 0x9e at the exit and the general pit lane layout problems.

#### **Index**

#### **0xb6 Pit Lane Start Angle, 2 args**

Not used in original tracks in GP2 and GP3

#### **a1: not used a2: pitlane start angle**

**Vaino**: (for GP2) I tried this command first at track (t01) and then at first sector in pitlane (p00). There were no visible difference. I found that positive low values turn pitlane start angle to left and negative to right. My pit was on the right side.

I found that if used values above +/- 300 angle was decreasing! I haven't yet tried this with "real" track. I tried it with my test track and when pitlane start angle was changed GP2-engine twists track so that end of pitlane connects to the track.

That's what I know up to now.

#### **Wøødÿ (harassing my charset :)**

cmd 0xb6 (offseting pitlane at an angle without using curved pit sections) - in the command library it says after a value |300| the angle starts to decrease again, have to say I don't think this is correct, I find the EFFECT decreases but not the absolute value, so I'd guess a multiple of an n'th root somewhere; but command is dodgy after about 30 degrees - causes horrible distortion of pitwalls, so useful units 0 to 600 = about 0 to pi/4 but with weird progression

# **II**Index

# **0xb7 Pit Lane Start Height, 2 args**

Not used in original tracks in GP2 and GP3

#### **a1: not used (?) a2: pitlane start height (gradient)**

**Vaino:** (for GP2) This height value is very strong. Value 10 gives about 20 degrees. I don't know more yet. Maybe this cmd is used to somehow compensate effects of banking ?!

# **Index**

# **0xb8 different meaning GP2 <> GP3**

#### **GP2: Scenery Structure, 14 args**

GP2: set up scenery structure

For GP3 the scenery structure functionality is moved to cmd **0xee**. (But the basics are the same)

#### **Now a description of the functionality in GP2:**

Command to define the scenery structure. The "scenery" consists of bank-left, bank-right and four ribbons. Whether the ribbons are on the left or the right side can be set up.

#### **a1: unk; ?always 0**

#### **a2: valid values 0..4 basically it gives the location of the track within the 4 ribbons. You can also refer to it as "the number of ribbons to the right of the track"**

#### **a3 .. a14: coordinates of ribbons, as can be seen in the sketches**

Origin of x- and z-coordinate is the middle of the track (if You have symmetrical widths).

This is the famous scenery-ribbon-cmd. It defines the basic scenery, together with the swivel-arm-cmds 0xaf, 0xc0 or 0xc1. You have them allover the track and alltogether they define the shape of hills, forests, meadows, dunes, whatever. The maximum number of cmds 0xb8 seem to be 128. If you insert another one, the very last of them in the track gets lost.

As mentioned you never see the cmd 0xb8 standing alone, there always is another cmd BEFORE it, a cmd 0xaf, a cmd 0xc0 or cmd 0xc1. The latters do define the position and some angles, and 0xb8 defines the structure of the scenery.

It is important you understand the meaning of argument a2 "ribbons to the right". With this argument you adjust on which side of the road you want the four ribbons. The banks always remain on their given side, but the ribbons can change their side. Normally you may have 2 on each side. If you want 3 on the right side you set a2 to 3 and the most left ribbon becomes the most right one.

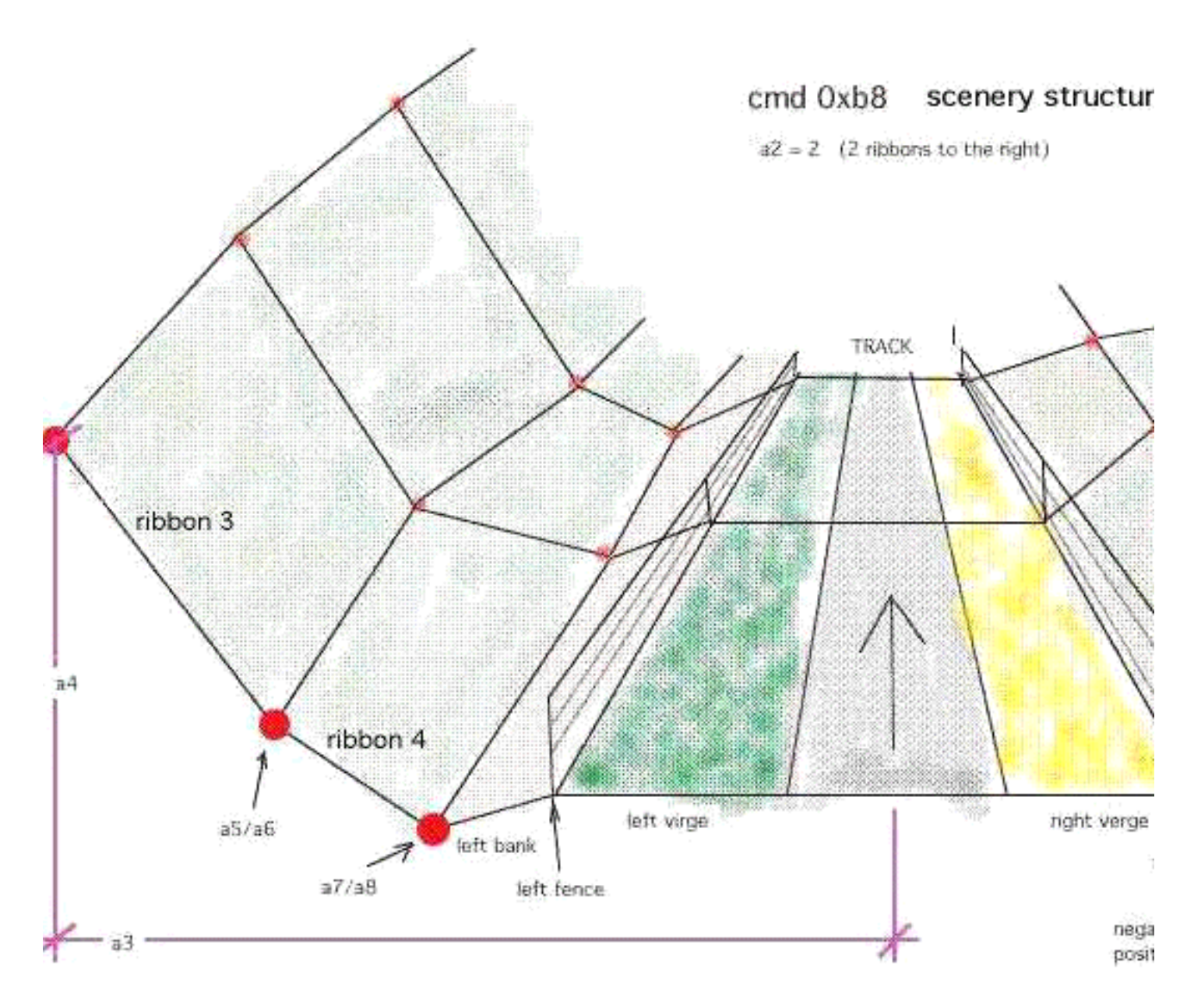

(b8\_bas2.jpg)

But beware, the labeling of the coordinate-pairs is only valid, if you have a2=2. Whatever number of ribbons you have on each side, the labeling of the coordinate-pairs always goes from left to right. So if you e.g. have all ribbons on the left side (a2=0) then a9/a10 of the image above becomes a13/a14. The numbering of the ribbons start at the right side, right after the bank. After the last ribbon to the right it switches to the very left ribbon.

See also Scenery Tutorial of Martijn Keizer.

#### **GP3 unk, 4 args**

**a1: ?unk a2: ?unk a3: ?unk a4: ?unk**

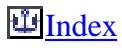

# **0xb9 different meaning GP2 <> GP3**

### **GP2: Turn Ribbons/Banks On, 2 args**

#### In GP3 not used anymore, replaced by cmd 0xec. **invalid cmd in GP3!**

(see also GP2: 0xb0 and 0xd9)

**martijn**: "With this cmd you can "turn on" individual ribbons and/or banks depending on the value in argument a2. The ribbons are showing up no matter what detail level is set in the game (in opposite to 0xd9)"

#### **a1: Offset Into Sector a2: Location Code** Type B

Do **ONLY** insert this cmd at the same position as a 0xaf/0xb8, 0xc0/0xb8 or 0xc1/0xb8 pair. (see original tracks for reference). See 0xb0 for an example of a gfx-bug that can happen when not following this rule.

To switch them off again, use 0xb0

Default: Ribbons/Banks **off**

#### **U**Index

#### **0xba Insert Dummy Scenery Arm Pairs, 3 args**

a1: Offset Into Sector

- a2: Dummy scenery arm spacing (horizontally)
- a3: Dummy scenery arm spacing (vertically)

For decription see cmds 0xc2/c3/c4

#### **Index**

#### **0xbb Texture Mapping Light, 5 args**

Not used anymore in original tracks of GP3. **invalid cmd in GP3!**

a1: Offset Into Sector; typical values: 0 2 3

a2: Location Code Type C; (location of texture); typical values:  $5914$ 

a3: Length; (of the mapping-area, follows the direction of the ribbon); typical values: 10 14 40 63

a4: Texture ID; typical values: 33 160 198

a5: Repeats; (within length of the texture; repetition horizontal); typical values: 1 4 5; preferably a rounded proportion of the length;

But it's not easy to see why this command exists, see also 0xbc ...

#### **Index**

#### **0xbc different meaning GP2 <> GP3**

#### **GP2: Texture Mapping, 8 args**

#### **Not used anymore in original tracks of GP3**. replaced by  $0xe9$ ; **invalid cmd in GP3!**

With this cmd we do define an area, where a texture gets mapped. First we define the size of the area, 2nd we select the texture and define how it gets mapped on the definend area. We define repetition horizontal and vertical, rotation.

#### **a1: Offset Into Sector a2: Location Code** Type C; (location of texture)

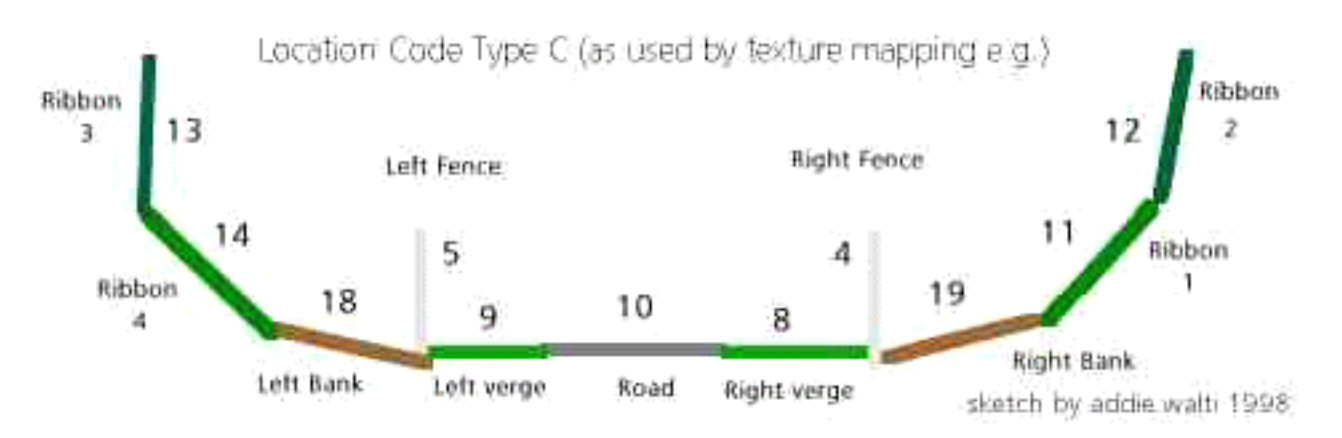

a3: Length; (of the mapping-area, follows the direction of the ribbon)

a4: Texture ID

a5: Repeats; (within length of the texture; repetition horizontal);preferably a rounded proportion of the length;

a6: Vertical Resolution; (16 is full texture)

a7: Vertical Shift; (within the texture)

if this shift is somewhat greater than 0 and less than the vertical resolution of the texture, then the texture gets shifted upwards by this amount. that means the upper margin gets cutted and pasted at the lower margin.

a8: Rotation; (of the texture in steps of 90degrees. value 0-15 : 0 degrees value 16-31: 90 degrees value 32-47 : 180 degrees value 48-63: 270 degrees

**common rotation values** (to avoid distortions) : 3 (0 degrees), 19 (90 degrees), 35 (...), 51, 67, etc.).

a6 and a7 could be used if You want to use only part of a texture.

There is a limit for the number of cmds 0xbc in a track. 221 cmds work, but more could fail.

# **Index**

# **0xbd Light Source (Sun) Position, 3 args**

1/track. always in t0

**a1: unk; ?always 0 (ever?) a2: Direction; (0..65535? means 0..360 degrees) a3: Angle of Sun Above Horizon;** typical values: 7000 .. 12500

**PLK**: "a2 is definitely a rotational value. The sun in Portugal has a value of -3640. In the track I'm working on now, objects which face me while I exit the pits where in deep shadow. I changed the value to -18640, and the sunlight had turned around (anti-clockwise) to light up these objects."

**note**: this cmd is not vital in t0. if it is removed, probably default values are used.

#### **U**Index

#### **0xbe Extended View Distance Ahead, 3 args 0xbf Extended View Distance Backwards, 3 args**

(see also cmds  $0x81$  and  $0x82$ )

**a1: Offset Into Sector a2: Location Code Type E**

#### **a3: View Range from Position according to a1;** valid range 60 - 255

For a brief introduction to the subject "View Distance" please have a look at the old view distance cmds 0x81 and 0x82.

If you insert a cmd 0xbe or 0xbf and set a3 to a value smaller than 60, the view distance remains about 60. If you set a3 greater then 60, the view distance gets increased to the specified value. If you set a3=100 the view-distance is 100 track-length units. In opposite to the old view distance cmds 0x81 and 0x82 you can define what should show up in the extended view distance. With a2 you can do this.

Road and ribbons show up always. With a2 you can also enable the other locations. So if you e.g. set a2=19 the following locations show up: road, ribbons, verges and left bank.

It looks to me like you only need these two cmds to set the view distances. But in the original tracks these cmds are always inserted together with a cmd 0x81 or 0x82. IF they are inserted as a pair ALWAYS the view-distance is set by the old cmd 0x81 or 0x82 and the location is set by the new cmd 0xbe or 0xbf. This means a3 of 0xbe gets overridden by a2 of 0x81 and a3 of 0xbf gets overridden by a2 of 0x82.

If you want to go beyond a range of 255 you may need to work with cmd  $0x \circ 5$ .

# **Index**

#### **0xc0 Swivel Arm Left, 2 args 0xc1 Swivel Arm Right, 2 args**

These cmds define position and angle of a single swivel-arm for the scenery-ribbons. For detailed description of the meaning of swivel arms, see cmd 0xaf.

#### **a1: Offset Into Sector**

**a2: Angle Of Arm;** (0xc0: useful: negative value; 0xc1: useful: positive value)

The x- and z- coordinates of the scenery-ribbons are defined in the cmd 0xb8 in GP2 and cmd 0xee in GP3.

# **Index**

#### **0xba Insert Dummy Scenery Arm Pairs, 3 args 0xc2 Insert Dummy Scenery Arms Left, 3 Args 0xc3 Insert Dummy Scenery Arms Right, 3 Args 0xc4 Insert Dummy Scenery Arms Specified, 4 Args**

According to Rene "SDI" Smit the cmds 0xc2, 0xc3, 0xc4 and 0xba all call the same function within gp3.exe. The only difference is a4, which is hardcoded in all cmds except 0xc4.

a1: Offset Into Sector

a2: Dummy scenery arm spacing (horizontally); typical values: 0, 1, 2, 3, 4 etc

a3: Dummy scenery arm spacing (vertically); typical values: 0, 1, 2, 3, 4 etc

(0xc4: a4: Location Code Type B (B2 GP2; B3 GP3); specify ribbons to attach)

#### paragraph by **woody**:

Using one of these four cmds automatically inserts dummy scenery arms up until the next real swivel arm cmd (pairs of 0xaf/0xee, 0xc0/0xee or 0xc1/0xee). Args a2 and a3 define the spacing of the dummy scenery arms, and arg a4 dictates which ribbons are pinned to them. The smaller the values of a2 & a3, the smaller their spacing and so the better the ribbons follow the layout of the track. However a value of zero does not space out the scenery arms at all, and so there is either no effect or a previous effect is switched off in that plane.

Without 0xc2-c4 or 0xba the ribbons go straight from one swivel arm to the next, causing a mess around corners or up & down hills.

The cmds 0xc2, 0xc3, 0xc4 and 0xba all call the same function. The only difference is a4, which is hardcoded differently in all cmds except 0xc4 in which it can be specified.

With cmd 0xc2 all the ribbons on the left side of the track are affected; with 0xc3 all the ribbons on the right side and with 0xba all the ribbons on both sides of the track.

These dummy arms are strange in that it seems you can choose to attach a ribbon's DFC value but not its Z value & vice versa. Also they are not "swivel" arms because their angle cannot be adjusted, hence named scenery arms. And with cmd 0xc4 some ribbons can be attached and others not.

The track length to affect is defined by the distance to the next real swivel arm(s) minus the offset in a1. The number of dummy arms inserted is defined by their spacing.

The shape of the scenery structure as set by 0xee is averaged equally between the two real swivel arm cmds; it's unaffected by these four cmds.

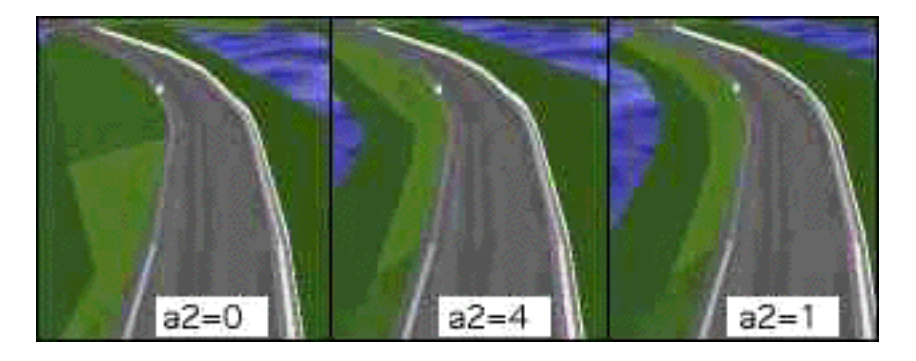

On this images you see the meaning of "continue scenery" on the left side of the road. With a2=0 the effect is switched of with a2=1 its maximized. (dont get confused by different shades of green. its only shadows)

#### Index<sup>11</sup>

# **0xc5 Define Far-View Section, 7 or 8 args**

To define view distances beyond the regular 255 as set by 0x81, 0x82, 0xbe and 0xbf.

a1: Offset Into Sector;

a2: Begin Far-View Section; DFS (distance from s/f)

a3: End Far-View Section; DFS (distance from s/f)

a4: Location Code Type D [thanks to **dan**]; defines what parts of scenery is visible

a5: unk; always 0 in the original tracks

a6: unk; always 0 in the original tracks

a7: unk; always 0 in the original tracks

(a8: Periferal Angle [thanks to **dan**!]; typical values: 0 1024 3072 5120 14336 -512);

In some tracks cmd 0xc5 features 7 args in other 8 args. This is set by a switch in the track config section. See c5c6 workshop for the details how to change this switch.

#### **0xc6 Far-View Window, 2 args**

a1: Offset Into Sector;

a2: Length of Far-View-Window; within this "window" the far-view-section is visible (if the arguments of 0xc5 are set correctly)

With 0xc5 you define what part of the track should show up in the distance. And with 0xc6 you define in what part of the track this section should show up.

#### **Index**

#### **0xc7 unk, 3 args**

a1: ?Offset Into Sector (see f1ct04)

a2: ?Location Code Type F; 16 32 48 272 512 544 560 1297 1570 16384 16416 24576 25088 (see f1ct02)

a3: ?Location Code Type F; typical values: -1 (06 13) 0 (03 04) 2048 4096 6144

see also 0xd0

# **I**Index

# **0xc8 Default Texture Mapping, 8 args**

To find in t0 of most of the original tracks. Looks and works similar to 0xbc

a1: ?unused

a2: Location Code Type C

a3: Length Of Repeated Section

a4: Texture ID

a5: Repeats; (within Length of the texture; repetition horizontal); usually 1

a6: Vertical Resolution

a7: ?Vertical Shift; (within the texture)

a8: Rotation; (of the texture; in steps of 90degrees; common values: 3 (0 degrees), 19 (90 degrees), 35 (...), 51, 67, etc.).

With this cmd you set a default texture on a location according to a2.

# **I**Index

# **0xc9 Set Colors In GP2-Palette, 9 args**

With this cmd you can set colors of the gp2 palette. You find a full description of that cmd in the document "Colour Control in GP2" of **SNQQPY.DOG** and addie walti. The picture shows an example of what could be done with this cmd :)

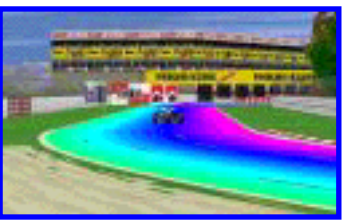

(this screenshot you find also in the mentioned tutorial)

The arguments of the cmd 0xc9 are:

(c9\_ex.jpg; click to enlarge)

a1: ?unused

a2: Palette index 1 a3: Palette index 2

a4: Hue angle 1

a5: Hue angle 2

a6: Saturation 1

- a7: Saturation 2
- a8: Brightness 1
- a9: Brightness 2

note: GP3 needs to be checked here yet

#### **I**Index

# **0xca different meaning GP2 <> GP3**

# **GP2: Kerb-Type A, 5 args**

# **GP3: Define Kerb Profile, 7 args**

To define Kerb shapes.

GP2: We have two shapes called type A and type B. in the TE use the selector-checkbox to choose. check it to get type B, leave it unchecked to get type A.

#### **a1: ?unused**

**a2: Distance to Height1 a3: Distance to Height2 a4: Height1 a5: Height2**

GP3: Same as GP2 except we have the two types A and B for each side separately

```
a1: ?unused
a2: Selektor (Vaino: 0=left A, 1=right A, 2=left B, 3=right B)
a3: Distance to Height1
a4: Distance to Height2
a5: unk (?always 800)
a6: Height1
a7: Height2
```
Please have a look at the following sketch. It features a cross-section of a kerb at the right border of the track.

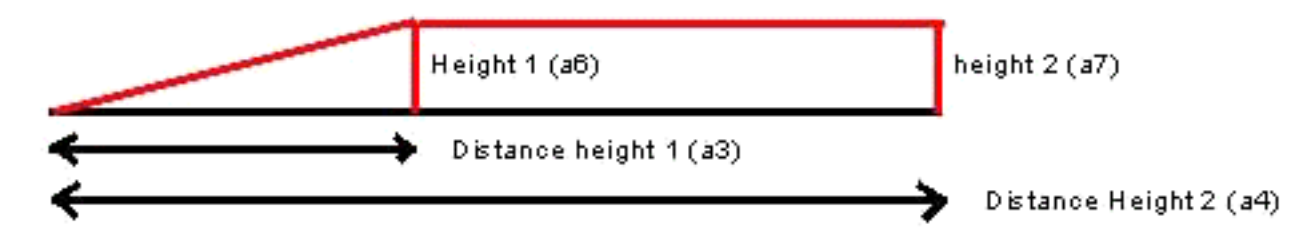

**note**: they are not vital in t0. if they are removed, probably default values are used.

(Sketch by John Verheijen)

(see also cmds 0x8e and 0x8f)

# **0xcb Kerb-Type B, 5 args**

Not used anymore in original tracks of GP3; replaced by 0xca;

# **Index**

#### **0xcc Adjust Horizon, 3 args**

Not used in original GP2-tracks. Not vital in t0 in GP3-tracks.

**a1: ?unused**

**a2: Rotating scenery** (similar to track start angle); valid values 0..65535

**a3: GP2: Horizon height;** valid values 0 .. 32767 (higher values give 0 height; default: 600-650)

**a3: GP3: Horizon vertical shift;** strong effect with values  $+500$ . 1000

GP2: Low values make horizon smaller, high values bigger. If used 0, there is no horizon. And 1280 (or near) dublicates the size of horizon."

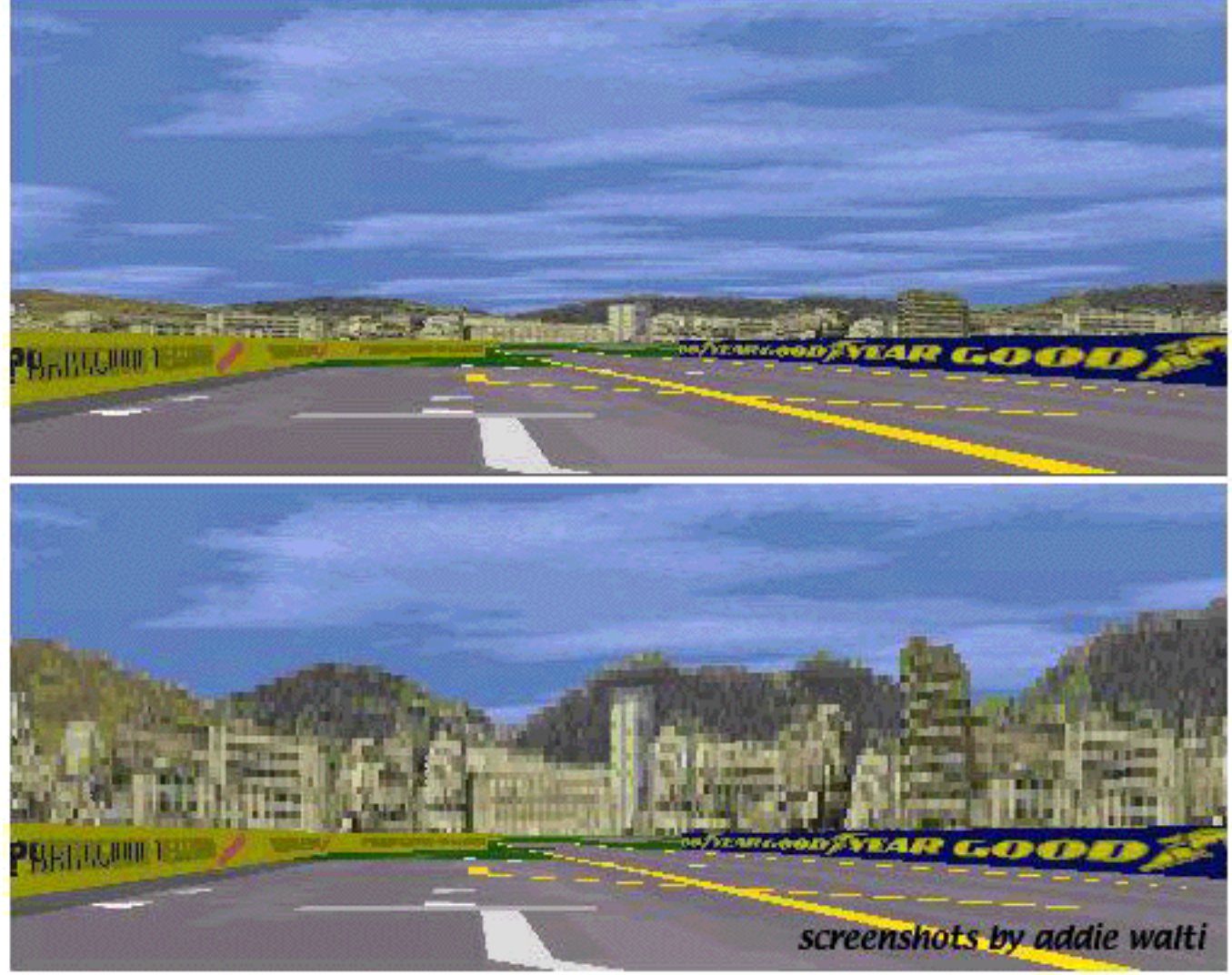

(upper with a2 = 0, a3 = 640; lower a2 = 0, a3 = 2400)

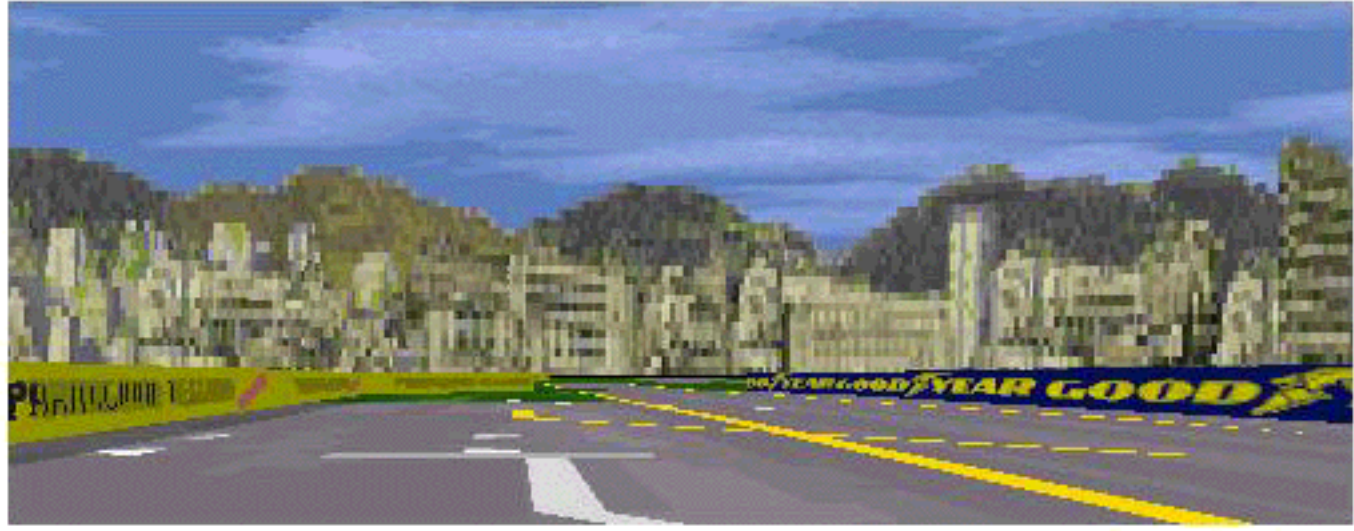

 $(a2 = 2048, a3 = 2400)$ 

It works global only!

# Index

# **0xcd Adjust Shadow, 4 args**

Lights up or darkens the textures.

a1: Offset Into Sector

a2: Location Code Type A a3: Range of effect

a4: Light Up Or Darken Factor; 1 (dark) .. 15 (bright). (0 seems to have no effect according to woody)

Example in original GP2 Monaco t22-t24

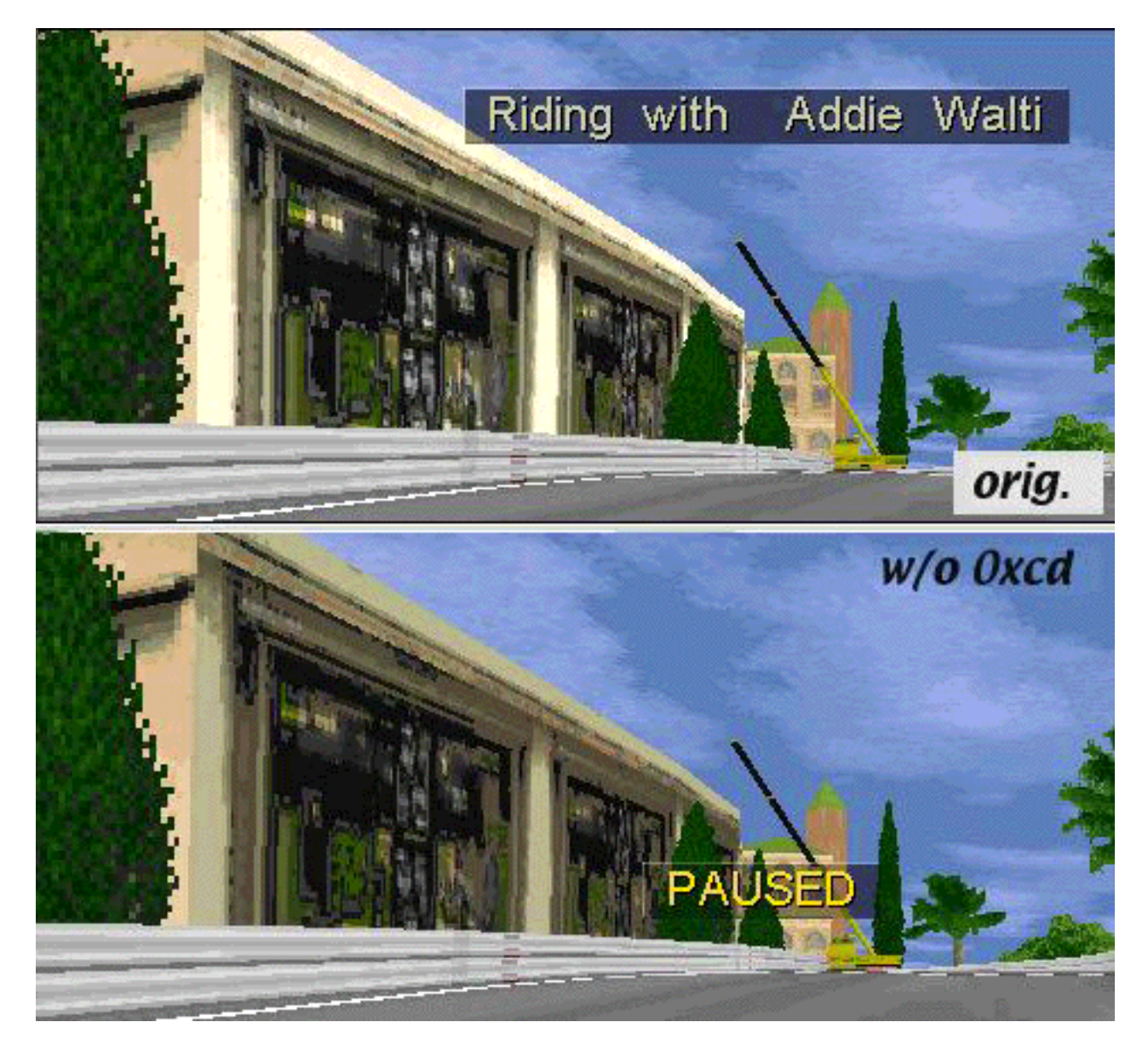

Upper: with 0xcd in t22 Lower: w/o 0xcd in t22; the windows of the massenet hotel are darker

In this example the cmd 0xcd is used to lighten up the frontwindows of the Hotel Massenet. Or in technically terms: to lighten up the texture on ribbon 4.

### **Index**

#### **0xce unk, 2 args**

Not used anymore in GP3 original tracks.

GP2: only once used in f1ct04 t68 (tunnel) a1: unk; typical values: 0 a2: unk; typical values: 4

**SNQQPY.DOG:** "It occurs only once in f1ct04.dat, Monaco. It appears in t68, the sector just before the tunnel. Its argument is (4). Removing it caused the tunnel roof section bleed through the right building wall as

# **I**ndex

# **0xcf Show Pit Objects Through Pit Fence, 2 args**

f1cts 01 03 09 14 a1: Offset Into Sector; typical values 0, 4 a2: Effect-Distance; typical values: 39 50 100 160

**SNQQPY.DOG**: "It always appears in track sectors before the start of the pits. Usually at some distance. However the second argument always covers the whole of the track upto or just beyond where the pit fences begin. My conclusion is therefore to allow the pit building and pit objects to be seen at a distance through the pit fences but not through the track fences.

There are two arguments to this cmd. The first i believe is the offset from the position of the track where its located. The second marks the distance at which the cmd has an effect, and i believe in theory could run for as long as the track.

Its use appears to be to allow objects to be seen through or across fences. Aside from this observations it would appear as a bug if used in the wrong place."

#### **I**Index

# **0xd0 Stabilize Scenery, 3 args**

a1: Offset Into Sector

a2: Shifting Textures; Location Code Type F

a3: Flashing Textures; Location Code Type F

With this cmd you can stabilize scenery. Typical instabilities result in flashing and shifting/warping of textures on fences, banks and ribbons. First you have to identify the part of the scenery that is to stabilize. Typically its an area between two swivel arms (banks, ribbons) or within a tracksector (fences etc.).

Say you have a flashing texture on the left bank between two swivel arms. Now you can try to stabilize it with 0xd0 located between the two swivel arms. You may want to start with a single 0xd0 in the middle between the two arms. If it does not yet workout, you may want to insert more of them with smaller gabs between them.

E.g. i had a flashing texture at the left bank between two swivel arms with a gap of 5 track length units between them. I inserted 4 cmds 0xd0 with a1=1, 2, 3, 4 and a2=0 and a3=2048. No more flashing :)

Shifting of textures is a bit more subtle. You can see it best e.g. in forests. When driving through a forest, sometimes you see the trees-textures shifting away from you and then back again.

0xc2, 0xc3 and 0xc7 seem to be somehow related to 0xd0.

#### **more notes by woody**

- if you have 2 layers of trees close to each other, both shifting and you only correct say the first layer then the second layer could move forwards & bleed through the first, making it look worse than if there were no 0xd0 cmds - could be confusing when checking these values

- there are other nice problems e.g. if you have a vertical wall each 1/3 in the z-axis built w/ separate ribbons e.g. R1, R2 & R3 then what happens if the whole wall moves / is bugged, and you correct only the middle 1/3  $w/0xd0?$ 

#### **I**Index

#### **0xd1 unk, 1 arg**

(see f1cts 02 10 15 16) 1/track in one of the last track-sector ?

a1: unk; typical values: 0 5

**SDI**: "related to pit lane fence begin"

#### **I**Index

#### **0xd2 unk, 2 args**

(see f1cts 02 10 15 16) 1/track in one of the last track-sector ? always along with 0xd1

a1: unk; typical values: 2 6 10 a2: unk; typical values: 132 140 145 155

see also 0xdd !

**SDI**: "related to 0xd1"

#### **I**ndex

# **0xd3 View Into Pit Lane Entrance, 2 args**

a1: Offset Into Sector a2: View-Distance; (into pit lane entry); typical values: 10 .. 42

By the help of this cmd, the pit lane entrance becomes visible if you have not yet entered the pit lane. As soon as you have entered the pit lane it becomes visible anyway, but as long as you are outside, visibility (view distance) depends on a2 of this cmd.

The pitcrews do not get visible.

For further descriptions see pit lane guide

### **I**Index

# **0xd4 View All Pit Lane From Entry, 1 arg**

f1ct12 only? only once a1: Offset Into Sector; 0

This cmd works similar to cmd 0xd3, but with unlimited view distance. As soon as you pass this cmd, all pit lane is visible from the track. f1ct12 (monza) is the only original track where you see from the entry "through" the pitlane to the exit. Thats why this cmd is used but there.

If you use this cmd at the entrance, you also have to use cmd 0xd6 at the exit, et vice versa.

You may experience gfx-trouble (e.g. pit lane armco bleeding in regular track) if you use these cmds in pit lanes that are not all-straight.

#### **I**Index

#### **0xd5 View Into Pit Lane Exit, 2 args**

a1: Offset Into Sector

a2: View-Distance; (into pit lane exit); typical values: 14 .. 30

By the help of this cmd, the pit lane exit becomes visible if you look into the pit lane from the wrong end and have not yet entered it. As soon as you have entered the pit lane it becomes visible anyway, but as long as you are outside, visibility (view distance) depends on a2 of this cmd.

The pitcrews do not become visible.

For further descriptions see pit lane tutorial.

# **Index**

# **0xd6 View All Pit Lane From Exit, 1 arg**

f1ct12 only? only once a1: Offset Into Sector; typical values:15

This cmd works similar to cmd 0xd5, but with unlimited view distance. As soon as you pass this cmd, all pit lane is visible. f1ct12 (Monza) is the only original track where you see from the exit "through" the pitlane to the entry. Thats why this cmd is used but there. If you use this cmd at the exit, you probably also have to use cmd 0xd4 at the entrance, et vice versa.

You may experience gfx-trouble (e.g. pit lane armco bleeding in regular track) if you use these cmds in pit lanes that are not all-straight.

# **Index**

#### **0xd7 Show Pit Scenery 1, 1 arg**

(see f1ct11, f1ct13, f1ct14; only 1/track) a1: unk; typical values: 2 25

It sets up the visibility of the pit lane entrance,

**Paul Hoad**: "it simply stores the position of the sector in which it appears which might mean that it may be trigger for something."

Maybe this spa screenshots give some hint:

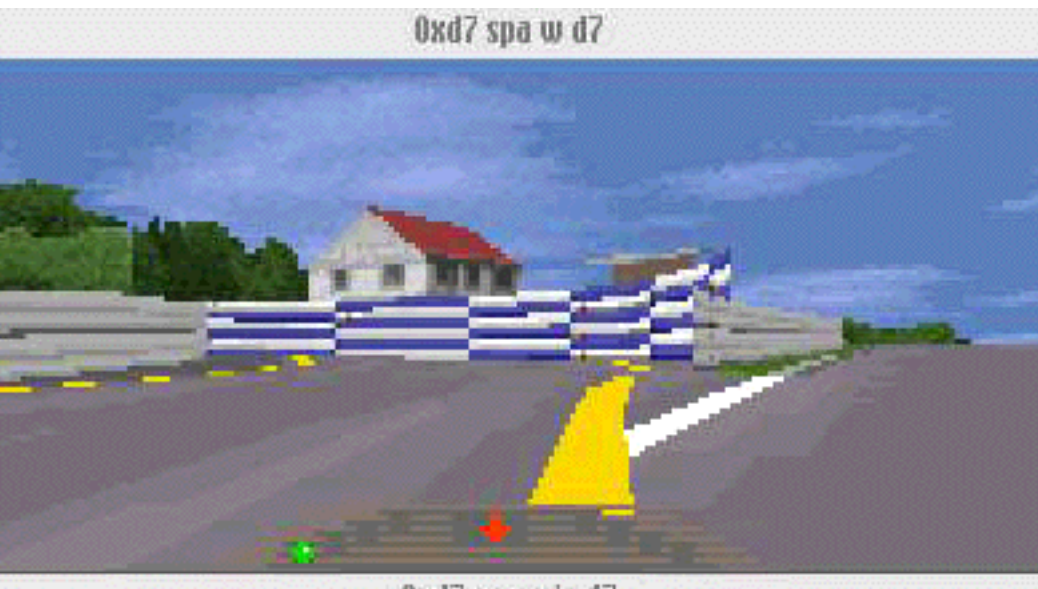

0xd7 spa w/o d7

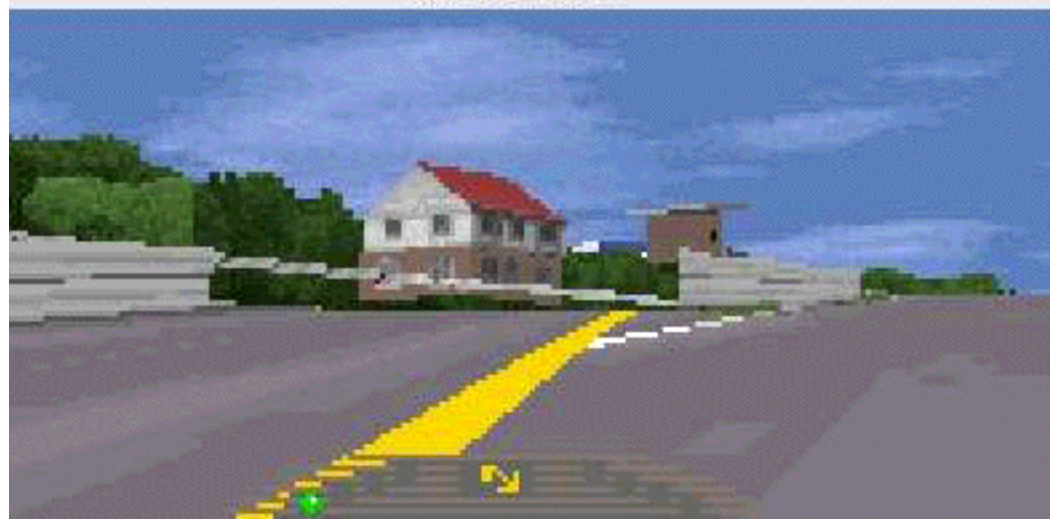

To me it looks like it sets up the drawing order in a specific way. See also **Oxdb** 

# Index

# **0xd8 Show Pit Scenery 2, 1 arg**

(see f1ct01 f1ct13, f1ct14) only 1/track

#### a1: Effect-Distance

This cmd enables the view into the pit lane from the track accoring to the setting of the 0xd3 cmd on a distance given by a1. If 0xd8 (216) is missing you see into the pit lane through the pit entrance. As soon as the entrance is passed, the pit scenery disapprears. But if you insert a 0xd8 it does NOT disappear !

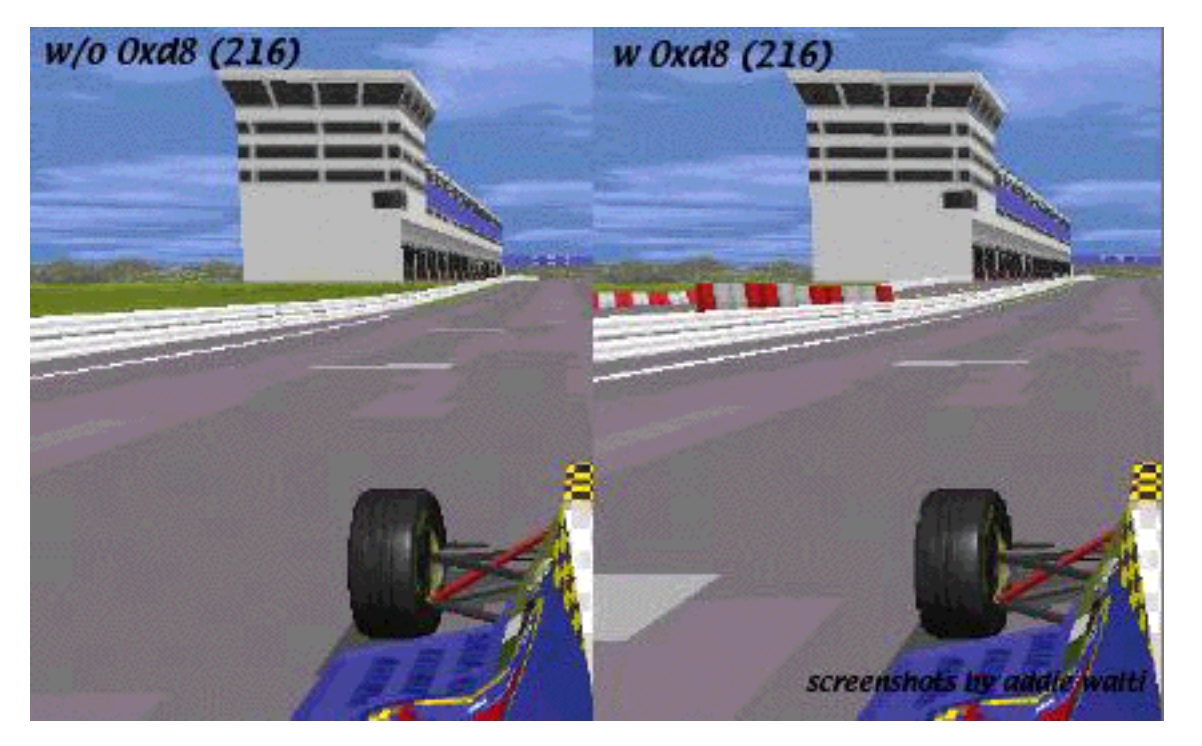

Typically you insert a 0xd8 in the track at about the pit entrance, where the "two worlds" are connected. As a1 you enter the distance of the effect. Beware the distance has to be smaller than the remaining section of the track until the s/f line. If the remaining section is 40, like in original interlagos f1ct01.dat, the maximum a1 is 39, else the pit lane scenery wont show up at all.

The length of pit lane showing up is given by a2 of  $0xd3$ . In the following examples i took original Interlagos f1ct01.dat, set a1 of 0xd8 in t96 to 39 (max possible value). This gave me the the left screenshot in the following image:

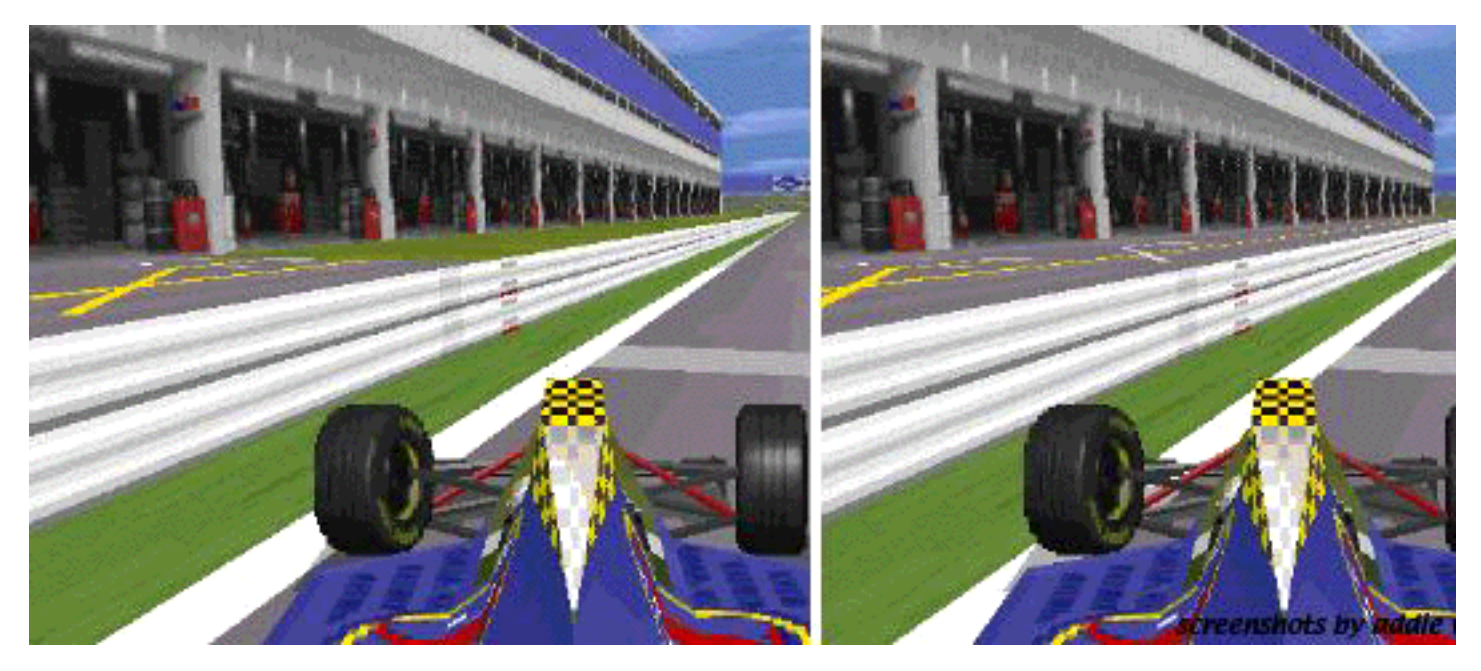

(In original interlagos a2 of 0xd3 in t88 is set to 42). After that i set a2 of 0xd3 in t88 to 72 and got the right screenshot in the image above**.**

The pit lane scenery was only visible in front view. When driving in the wrong direction the pitlane scenery wasnt visible anymore.

Seems not to work in far-sight (see  $0xc5$ )

# **II** Index

# **0xd9 different meaning GP2 <> GP3**

# **GP2: Turn Obj-Ribbons/Banks On, 2 args**

This cmd works similar to 0xb9, but ribbons enabled with this cmd do follow the detail level settings of the sim (key D). They show up only at medium and high detail level anymore. And they remain textured regardless the settings in the gfx setup. This may be useful as soon as you shape buildings with ribbons.

In GP3 not used anymore, replaced by cmd Oxec.

If you want them showing up no matter what detail level is set, you have to use  $0xb9$  instead"

a1: Offset Into Sector a2: Location Code Type B

Do **ONLY** insert this cmd at the same position as a 0xaf/0xb8, 0xc0/0xb8 or 0xc1/0xb8 pair. (see original tracks for reference). See  $0xb0$  for an example of a gfx-bug that can happen when not following this rule.

To switch them off again, use 0xb0

Default: Ribbons/Banks **off**

#### **II** Index

#### **0xda unk, 2 args**

In original tracks of GP3 not used anymore;

a1: Offset Into Sector; typical values: 0 1 3 4 9 20 54 99 (see f1cts 11 12) a2: Location Code Type  $\overline{B}$ ; typical values: 1 2 4 6 8 10

#### **I**Index

# **0xdb Switch Pits/Track Drawing Order, 1 arg**

f1ct11 only? t0 only? a1: unk; typical values: 34

Cmd 0xdb defines the sequence of drawing track- and pit lane scenery gfx. This cmd can be found (only) in the original Spa-track f1ct11.dat in t0. In spa you have a hairpin immediately following the s/f straight and after that another straight (towards eau rouge). Enclosed in these two straights there is the pit lane, the pit building in particular. It seems like the gp2.exe normally draws first the pitlane scenery, then the regular track scenery (covering appropriate part of pitlane scenery and objects). So in our case the trees of the right side of the straight after the hairpin would become pasted over the pit building. but here comes 0xdb.

Cmd 0xdb seems to tell the gp2.exe to switch the sequence of drawing there. its parameter seems to be (once more) an offset into the sector. So with a cmd 0xdb, the gp2.exe first draws the regular track scenery beyond 0xdb, then the pit lane scenery, then at last the track where you are standing, if you are standing before the cmd  $0xdb.$ 

You can check this easily by removing the cmd 0xdb in the original Spa-track and then have a look at the pit building, standing in the middle between s/f line and hairpin.

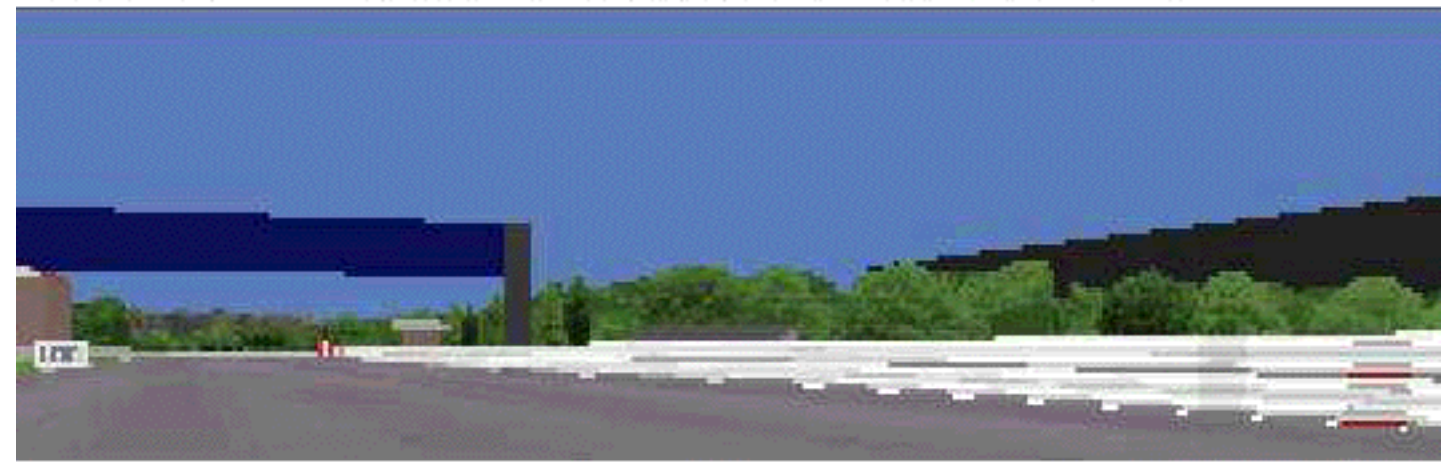

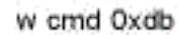

inserted somewhere after 100m sign; drawing order pit building/wood texture reversed

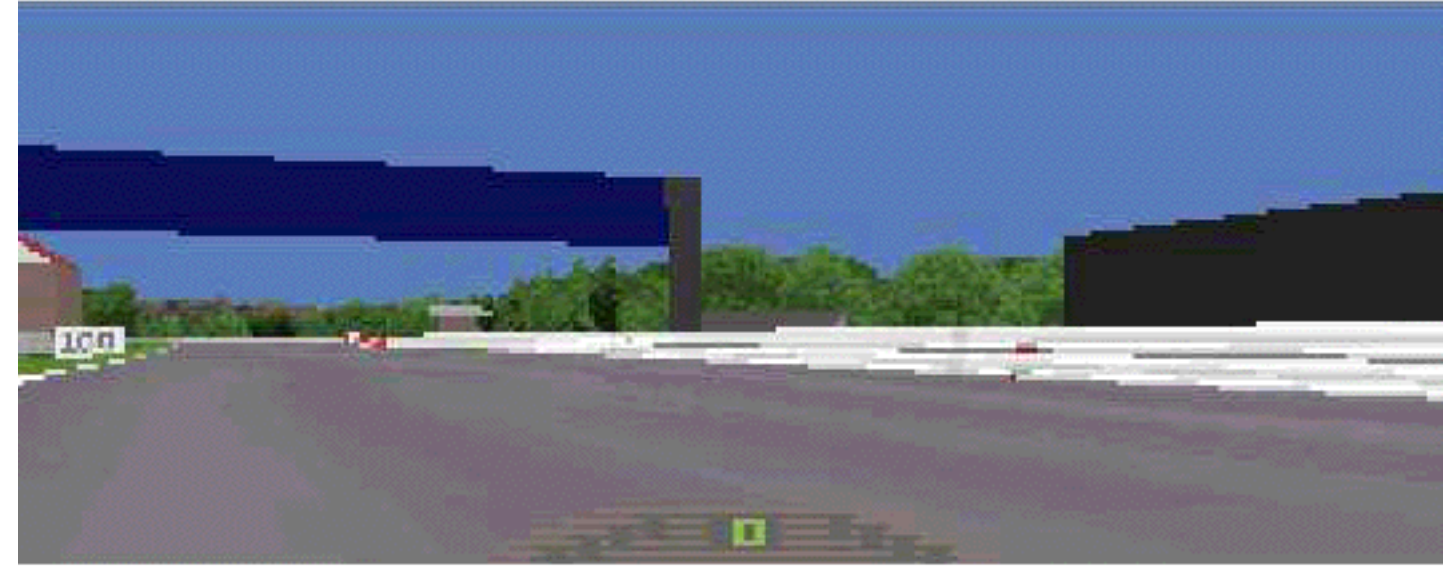

Spa-track; looking from s/f towards "la source" another effect can be seen, when looking from the track into the pit exit ... Screenshots by Addie Walti 1998

but here it needs some more experiments (any volunteer?)

#### **summary**:

you just need the 0xdb when you have a layout of track and pit lane similar to spa. In all other cases do remove it (and save a lot of gfx-troubles) !

**PH**: "it simply stores the position of the sector in which it appears which might mean that it may be trigger for something.

see also **0xd7** 

# **I**Index

# **0xdc unk, 2 args**

f1ct11 only? t103, one of the last sectors a1: unk; typical values: 0 a2: unk; typical values: 70

**SDI**: "similar to 0xd2"

**Index** 

# **0xdd Weirdo Enabler, 1 arg**

Not used in the original tracks of GP2 and GP3.

GP2:

This cmd seems to discover amazing talents of inconspicuous cmds like 0xd2 (or 0xdc ?). If you insert a cmd 0xdd in t0 and AFTERWARDS a 0xd2 also into t0, you can control the overall grip on the track. Full credit goes to **OO** Obi Offiah ! The first working example was sent to me by **MB**.

The argument of 0xdd and the first argument of 0xd2 seem to be of no importance (you can let them at 0).

With the second argument of 0xd2 you can set up the grip level. **MK:** "a2 is grip level. "normal" is 16384, if you want mega-grip, use 32767 (loews hairpin in 5th), if you want to try GPL, use around 11000. An icy condition is around 4000, almost zero drivability."

**PH**: ("Grip levels") 3 - Torvill and Dean Special 1000 - Ice Field 8000 - Wet Race Conditions 16384 - Normal Dry Race 20000 - Super Stick Tyres 40000 - I wanna go for land speed record!

MK: "I refer to the 0xD2 as a "gravity constant" change command. I thought (as we all do) that it meant track-grip, but it does

not. I tested this on StwuLake, there's a nasty jump there where you can get 4 wheels off the floor if you want. But when I added the  $0xd2$  with a high value [e.g. 26000], the tyres stayed glued to the track! And that happens also when the car is pushed onto the track more, (while if it was the friction-coefficient that changed, you would still go in the air). But, I'm not sure whether it influeces the gravitational pull of the car (IE make the car heavier), or whether it influences all normal forces (therby also multiplying the downforce of the wings). I have stong suspicion it is the latter, it influences both the "mechanical grip" and the "aerodynamical grip"

**MB**: "0xdd is an evil cmd :) gp2 crashes when placing it in a pit sector and in a track sector it makes the car jumping in the pits."

**SDI**: "similar to 0xd2"

GP3 need to be checked yet

#### **Index**

#### **0xde Black Flag Area Left, 4 args 0xdf Black Flag Area Right, 4 args**

To define black flag areas. In original tracks they are always inserted in t0.

a1: ?unused

a2: Start of black flag area, DFS; for valid range see cumlative length in track data table

a3: End of black flag area, DFS; for valid range see cumlative length in track data table

a4: Speed limit in black flag area; typical values: 45 .. 150 (kph or mph? probably mph)

# **I**ndex

#### **0xe0 different meaning GP2 <> GP3**

# **GP2: Kerb-Type A Adjust, 2 args**

(see f1cts 03 09 10 11 12 14 15 16) a1: unused; ?always 0 a2: Adjust Height2; typical values: 24 28 36 see also the other kerb-cmds

#### **GP3: Place Shadow/Dry-Zone, 4 args**

With this cmd you set the shadow-zone e.g. under a bridge. In wet weather this is the zone that remains dry.

a1: Offset Into Sector a2: Loc Code Type C a3: Length Of Shadow/Dry-Zone a4: transition length (?always 1)

Thanks to John Verheijen for this one.

0xe1 - 0xe5 were not used in GP2 original tracks; they had 1 arg and when inserted there was no obvious effect.

#### **I**Index

#### **0xe1 fence extension off, 2 arg 0xe2 fence extension on, 2 arg**

a1: offset into sector a2: wall side to affect  $(21 =$ right,  $22 =$ left)

#### **Wøødy:**

These sister cmds allow an instant fence height change, and for 2 textures to be mapped vertically above  $\&$ below each other on one extended fence  $(w/\bar{0}xe9)$  - for creating billboards on top of the normal fence or just one extended ad.

It usually has an  $0xe^{2}$  w/ one (or two)  $0xe^{9}$  at the same offset, w/ loc code type  $c = 35$  or 36

Comparing the differences in multiple 0xe9's at the same offset & loc. code could give the remaining unknown  $0xe9 \arg(s)?$ 

BTW when i was trying to find a value for both fence sides it removed the left verge, went transparent so maybe there's more to these cmds, prob just a bad side effect though.

# **I**ndex

#### **0xe3 unk, 1 arg 0xe4 unk, 1 arg**

Not used in original tracks of GP2 and GP3; in GP2 they all had 1 arg; no obvious effect.

### **II** Index

#### **0xe5 set fence extension height left, 3 args 0xe6 set fence extension height right, 3 args**

1 per track, always in sector w/ first 0xe2 cmd

```
a1: offset
a2: upper fence height (typical values 512, 1024) 
a3: always 0?
```
by John Verheijen and Woody

# **II**Index

# **0xe7 unk**

Not used in original tracks GP3

# **Index**

# **0xe8 Map jip onto track surface, 10 args**

see also workshop of dJomp on the workshop-page of TEIC for more explanations on this cmd.

#### **dJomp:**

0xe8 is a track markings cmd (Les, you were right):

a1 Offset Into Sector a2 Unit Length / Number Of Repeats a3 units between repeats:  $0/1$  is a line, 2 means every two units a jip, etc a4 Jip/Jam id a5 Position of start of repeat. Argh, difficult to explain: see<http://www.selby16.freeserve.co.uk/gp31.jpg> for a reference. This was created with a huge track width,  $a5 = -128$  and  $a6 = 1$ . The dash at the left is 128 'units' to the left of the center of the road. Then, 256 units to the right, it repeats. Really difficult to explain this! A start line may have  $a5 = -128$ ,  $a8 = 4$  but the zebra crossings in Monaco have  $a5=0$ ,  $a8=8$   $a7=32$ .  $a8xa9=$ 256. ie. covers whole of repeating area. If  $|$  to  $|$  is 256: |-a----|-b----|-c----| then putting a dash at a will put one at b,c too. But 256 'units' is a track width of about 1792 (x7). (May need a PS on that one to explain it better!) Having said that 0 is center of track, 128 is used in the pitlane as the left side of the road.

a6: vertical offset a7: ?always 0

a8 number of horizontal repeats... a9 distance from start of first jip to start of second jip etc. So if jip width =  $32$ ,  $a9 = 16$  will only show the second half of the second repeat.

a10: ?always 0

#### **I**Index

#### **0xe9 Texture Mapping, 10 args**

GP3 version of GP2 cmd 0xbc. though slightly different arguments.

a1: Offset Into Sector

a2: Loc Code Type C

- a3: Length per Texture (kind of repetition)
- a4: Texture id
- a5: Horizontal Repetition
- a6: Vertical Resolution; (regular setting: 16; gives full texture)
- a7: Vertical Shift (commonly 0)
- a8: Rotation (common values to avoid distortions  $0^{\circ}$ : 3;  $90^{\circ}$ : 19; 180<sup> $\circ$ </sup>: 35; 270<sup> $\circ$ </sup>: 51; etc.)
- a9: Length Of Mapping
- a10: Horizontal Shift (commonly 0; see e.g. f1ct11.dat for non-zero applications)

Notes on some arguments

**a3/a5** a3 brings us an alternative way of repeat the texture, though it also shifts it sometimes. Say we have a mapping length (a9) of 10, and we set a3: to 5, then we get two textures mapped. This is valid if we have set a5: 1. If we have set it to 2, we get 4 textures.

**a6/a7** a6 is kind of vertical resolution (before rotatition). 16 means you want to see the whole (height) of the texture, 32 means double the height of the texture in the jam. But this only works properly if the texture below your texture in the jam has the same palettes. Else you have to face color distortions. (This has to be reworked, as in other systems the vertical resolution works like its used to in cmd 0xbc; 22.aug 2000)

See the following screenshot:

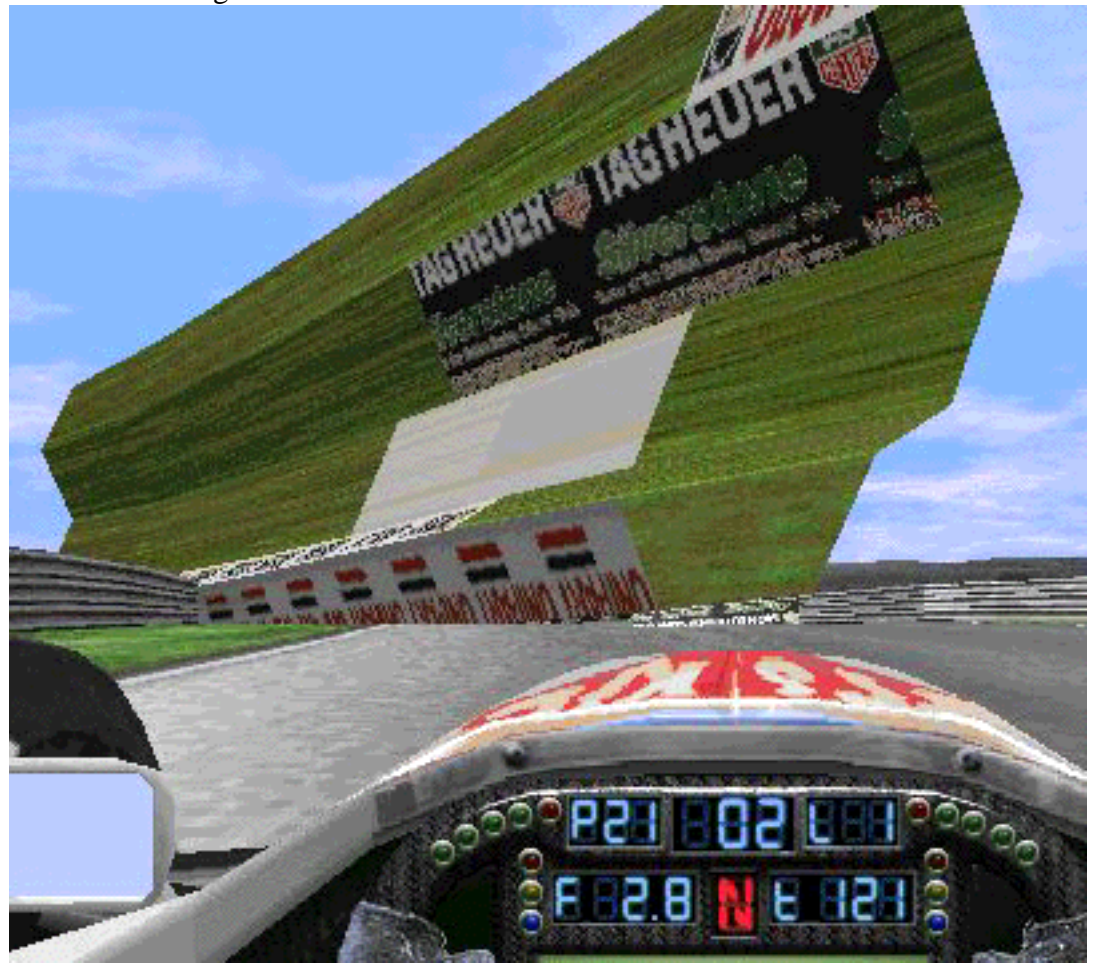

Here we see all 5 ribbons of the right track side folded up against the sky. We are interested in the TAG HEUER advert now which is mapped on r22. The values of the args are:  $a1=1$ ;  $a2=22$ ;  $a3=5$ ;  $a4=1219$ ;  $a5=$ 1;  $a6=32$ ;  $a7=16$ ;  $a8=35$ ;  $a9=10$ ;  $a10=0$ ;

We see the offset given by a1, and the length of the mapping given by a9; We have set a3= 5 to see the repetition AND the (false) shift of the textures. If you look carefully you notice the texture is shifted to the left. In case you're in doubt you may want to check out sil ads4.jam. This unwanted shift seems to depend on the rotation. If you have the same example with a8=3, there is no unwanted shift!

We also had doubled the "vertical resolution" by setting a6=32. So we actually mapped a texture with double the height than our selected texture 1219 has. And because the texture below 1219 in sil\_ads4.jam does not have the same palettes, we have color distortions. However this seems to happen only in my system. In other systems the "vertical resolution" argument seems to work as expected.

Good to see is the vertical shift given by a7=16. It shifted the texture upwarts, so the upper border of TAG HEUER is cut.

After having been faced so much trouble we want to have a look at how we probably want to look it like.

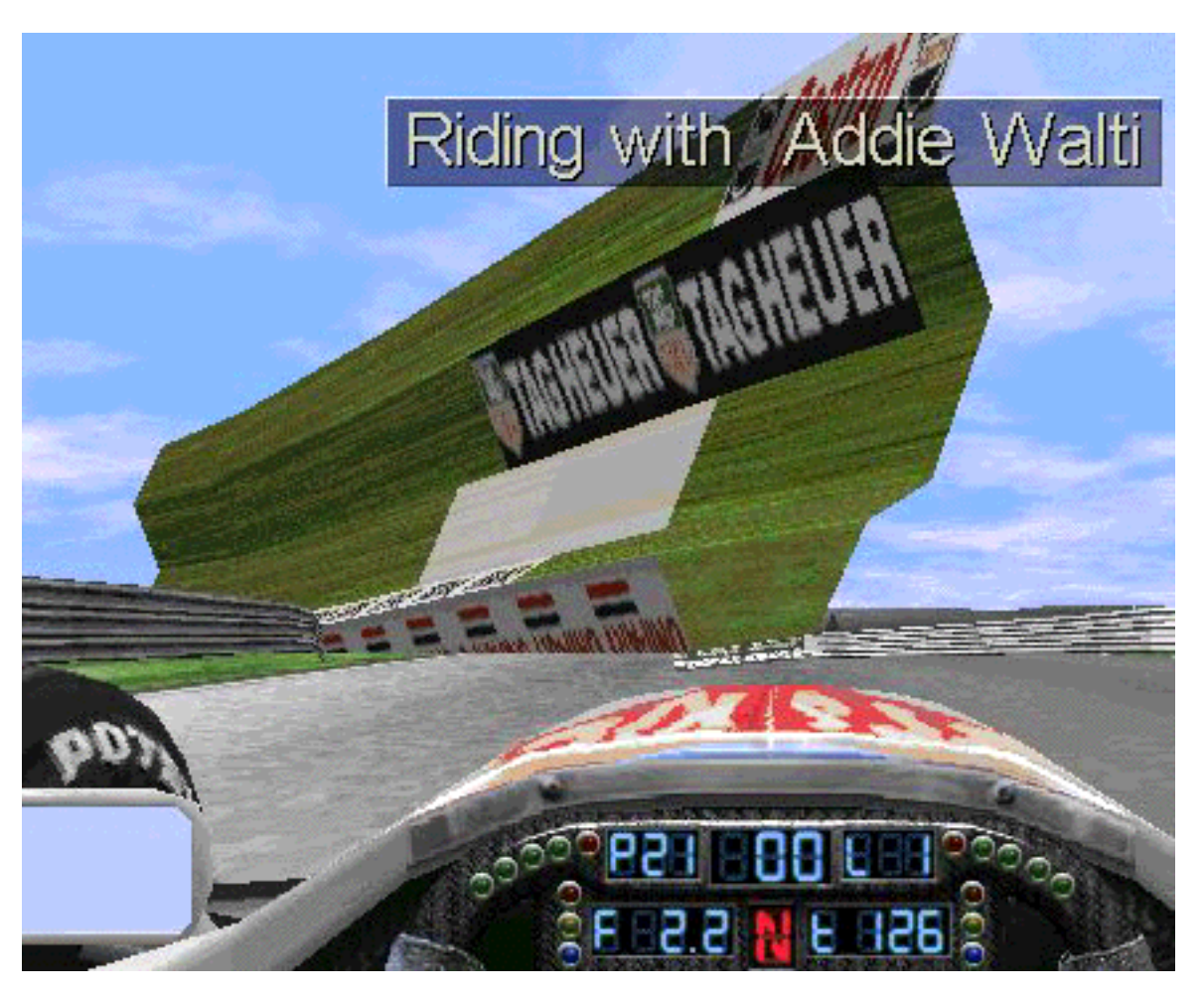

Here we had set the following arguments (differences in **bold**): a1=1; a2= 22; **a3= 10 (because we have a9=10)**; a4= 1219; **a5= 2**; **a6= 16**; **a7= 0**; a8= 35; a9= 10; a10= 0;

We see a perfect mapping of the texture 1219 twice (because of a5=2) on ribbon r22.

If the reader now thinks theory of relativity is easier to understand than this, i agree. I'd suggest to set the args as mentioned in the 2nd example and rotation along the values mentioned above to have an easy start. If you are brave then you may go on with your own experiments, to see and understand.

**a8**; we mentioned the "common" values 3, 19, 35, 51 etc. they are the same as in GP2. but in GP3 we also see different figures like e.g. 81, 113, 32769, 32801 on the verge locations 37-40.

**a10**: horizontal shift. this is e.g. used with texture ID 999 of ULine\_64.jam in f1ct11.dat and others. with a10 you set up what clip of the long texture you would like to see mapped.

Thanks to all the people who brought pieces of information to me !

#### **I**ndex

#### **0xea switch ribbons on, 2 args 0xeb switch ribbons off, 2 args**

(see also 0xb0 and 0xb9 for GP2 siblings)

a1: Offset Into Sector a2: Location Code Type B

These cmds switch on and off one or more ribbons. Do switch ribbons only in the same place where swivelarms were. For swivelarms see cmd 0xee.

Default: Ribbons/Banks **off**

# **L** Index

#### **0xec Switch Obj-Ribbons On, 2 args 0xed Switch Obj-Ribbons Off, 2 args**

(see also 0xd9 for GP2 sibling)

a1: Offset Into Sector a2: Location Code Type B

#### **woody:**

in gp2, the 0xd9 (217) cmd turned on ribbons that would not show when the game was run w/ the detail turned down in the graphics menu. to have ribbons showing up no matter how reduced the detail in the options, you switched them on with 0xb9 (189) cmd instead.

in gp2 0xb0 (176) was used to turn off ribbons that were turned on by both 0xb9 and 0xd9. in gp3, ribbons turned on w/ 0xea (234) always show in low detail mode (so its the old 0xb9, 189). Those turned on by 0xec (236) recognise low-detail mode and so do not display (so its the old 0xd9, 217). so you would maybe expect for both 0xea and 0xec to have a common off switch, like their equivalents did in  $gp<sup>2</sup>$  (the old 0xb0, 176). However, both 0xeb (235) and 0xed (237) are able to turn off ribbons Looking at MPS spa, its apparant that 0xed is paired w/ 0xec (i.e. it only turns off ribbons started by 0xec, not any started by 0xea)

Likewise 0xea is paired w/ 0xeb (as you can guess from the cmd number order)

so if this is right, there seems to be two different pairs on/off switch systems. what confused me is that, a 0xed cmd can successfully turn off scenery started by a 0xea cmd, & 0xeb cmd can turn off ribbons started by 0xec. and ribbons turned on by 0xec and then turned off by 0xeb are still recognised as low detail (i.e. an 0xec/0xed pair)

my question was, has anyone found a positive difference between cmds 0xeb and 0xed? (i'll remove all 0xed in spa  $\&$  replace by 0xeb w/same bit values,  $\&$  see what it looks like)

or as a relative newbie, have i got the gp2 cmd functions wrong?

BTW more precisely, by low detail mode I mean w/ the sliding switch set at greater than -2 (in auto detail mode) the ribbons turned on by 0xec do not show; those turned on by 0xea do show no matter what detail setting

p.s. i believe the ribbon bit values work the same for all 4 cmds 0xea - 0xed

#### **I**Index

# **0xee Scenery Structure, 21 args (replaces 0xb8 of GP2)**

Works basically similar to cmd 0xb8 in GP2, but with more ribbons, 5 on each side. The first ribbons are attached to the bottom of the fences. The second ribbons are attached to the first ribbons, etc.

a1: always zero (probably unused) a2, a3: L5 dfc / z a4, a5: L4 dfc / z a6, a7: L3 dfc / z a8, a9: L2 dfc / z a10, a11: L1 dfc z a12, a13: R1 dfc, z a14, a15: R2 dfc, z a16, a17: R3 dfc ,z a18, a19: R4 dfc, z

a20, a21: R5 dfc ,z

#### Please see the following image:

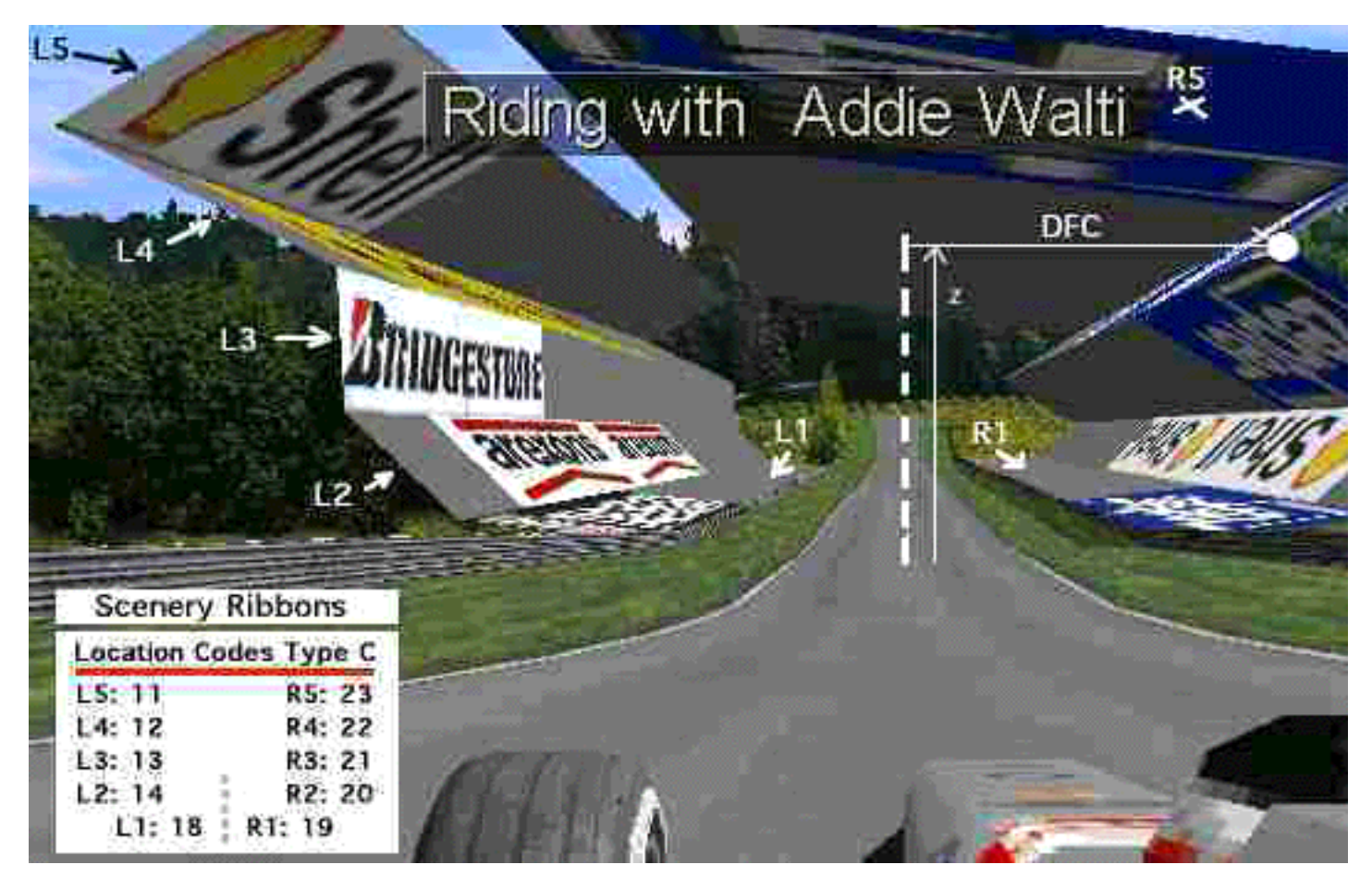

There is no more "Ribbons To The Right"-argument anymore as in 0xb8. We always have 5 ribbons on each side. So lets call them L5, L4, L3, L2, L1, then R1, R2, R3, R4, R5 as sketched in the image. On the panel in the image we also see the corresponding location codes type C.

In the image we also see the "point" that defines R3. We see what is meant with DFC (distance from center) and z.

These are the Values in our example:

 $a1=0$ ; a2 = -1000; a3 = 8000; a4 = -1500; a5 = 6000; a6 = -1000; a7 = 4000; a8 = -1000; a9 = 2000; a10 = -800; a11 = 400; a12= 800; a13= 400; a14= 1000; a15= 2000; a16= 600; a17= 4000; a18= 1000; a19= 6000; a20= -800 a21= 8000

Thanks goes to Woody for research and Fat Rat for labels.

[ .. 0xfe (definitely) not used in GP2]

**0xff is said to mark the end of track data in the trackfile.** 

Index

# **Appendix**

# **"Sorted" List (yet to rework; GP2 cmds so far)**

misc view-distance track width pit lane kerbs fence height scenery texture mapping and coloring unleashed cmds unks

#### **misc**

0x80 Anchor Object

0x8a Track Markings Type A 0x8b Track Markings Type B

0xa8 Trigger Of Flag Men Waving At End Of Race

0xb2 Switch Borderlines Off

0xde Black Flag Area Left 0xdf Black Flag Area Right

0x92 CC-Car Coaching Space 0x94 CC-Car Coaching Left 0x95 CC-Car Coaching Right

#### **display distance**

0x81 View-Distance In Front 0x82 View- Distance Behind 0xbe Extended View-Distance In Front 0xbf Extended View-Distance Behind

0xc5 Define Far View 0xc6 Far View Window

#### **track-width**

0x85 Track Width Change 0xb4 Track Width Change Left 0xb5 Track Width Change Right

# *<u>Pit</u>* lane

0x86 Connect Pit Lane Start 0x87 Connect Pit Lane End 0x88 Pit Lane Cmd; Left Pits 0x89 Pit Lane Cmd; Right Pits

0x96 Speed Limiter On  $0x97$  Speed Limiter Off

0x9b Pit Lane Begin Offset 0x9e Pit Lane End Length 0x9fPit Lane Fences Begin 0xa0 Pit Lane Fences End

**0xa1** Pit Lane Entry; Join Right Pit Lane Fence 0xa2 Pit Lane Entry; Join Left Pit Lane Fence

0xa3 Pit Lane Exit; Join Right Pit Lane Fence 0xa4 Pit Lane Exit; Join Left Pit Lane Fence

0xcf Show Pit Objects Through Pit Fence

0xd3 View Into Pit Lane Entrance 0xd4 View All Pit Lane From Entry 0xd5 View Into Pit Lane Exit 0xd6 View All Pit Lane From Exit

0xd7 Show Pit Scenery 1 0xd8 Show Pit Scenery 2

**0xdb** Switch Pits/Track Drawing Order

#### **kerbs**

0x8e Left Kerbs Begin/Length **0x8f** Right Kerbs Begin/Length Oxca Kerb-Type A **Oxcb** Kerb-Type B 0xe0 Kerb-Type A Adjust

#### *<u>fulfence</u>* height

0x98 Left Fence Height Change 0x99 Right Fence Height Change  $\overline{0x9a}$  Define Custom Fence Height

#### **E**scenery

0xb8 Scenery Structure

0xaf Pair Of Swivel Arms 0xc0 Single Swivel Arm Left **Oxc1** Single Swivel Arm Right

0xb0 Turn Ribbons/Banks Off 0xb9 Turn Ribbons/Banks On 0xd9 Turn Obj-Ribbons/Banks On

0xba 0xc2 0xc3 0xc4 Insert Dummy Scenery Arms 0xda Silly Scenery Command

0xd0 Stabilize Textures 0xcc Adjust Horizon

#### **texture mapping and coloring**

0xbc Texture Mapping 0xc8 Scenery Texture Definition 0xbb Texture Mapping Light

0xc9 Set Colors In GP2-Palette 0xbd Light Source (Sun) Position 0xcd Adjust Shadow

#### *<u>u</u>* unleashed cmds

0xad Track Banking 0xdd Weirdo Enabler

#### **unks**

# **Index**

# **Terms and Abbreviations - Glossary**

This is an attempt to unify the terminology between track-editing and the GP2 in order to simplify things. It is also an attempt to introduce some abbreviations, in order to shorten descriptions and speed things up.

#### **TE**, **PHTE, IHTE**

trackeditor program. PHTE: trackeditor of Paul Hoad. IHTE trackeditor of Vaino Iso-Hannula

#### **cmd**

command

#### **Offset Into Sector**

A lot of cmds do have a parameter saying how far from the beginning of the sector the cmd "happens". Sometimes this parameter is also refered as "Start" or "Length Into Sector". The offset is not limited to the sector, where the cmd is included. E.g. if the length of the sector is 3, the offset could be e.g. 8, and so the action takes place in one of the next sectors.

#### **?**

sometimes you see a question mark in front of an argument descriptor etc. (e.g. "?Location Code Type B"). This means there are indications for this argument being what it is labeled, but its not really confirmed yet.

#### **unk**

unknown meaning (of a cmd or an argument)

#### **unused**

some arguments of cmds are set to 0 in the original tracks, and if changing no effect ?is/was noticable. so this argument probably is unused. (but who knows ?)

#### **a7**

argument 7 of a cmd; 7th argument of a cmd

**t99**

track-sector 99

**p99**

pit lane-sector 99

**f1ct13 or Slot 13** original track 13 (GP2: Estoril); Slot 13

(all the numbers are just examples)

#### **DFC** (Distance from Centerline)

At first place the tracklayout is defined by its centerline. Lots of arguments of cmds do refer to this centerline. Therefor a DFC value means the distance of something perpendular to the track, to its centerline respectively. There are several units for this value. The centerline is not always in the middle of the road. This depends on the track width settings, that can be asymmetrical.

#### **DFS** (Distance from Start)

Other arguments refer to the distance to the start/finish line. The unit for this value is16 feet equals 4.8768m most of the time.

#### **Ribbon**

Several ribbons along the track on both sides do form the scenery. Their shape is determined by track

#### commands.

#### **Sector**

A sector is the smallest piece of a track in a trackfile. A sector has constant curvature- and gradient change. Its length is measured in a unit of 16 feet (4.8768m). In order to keep things simple and short, I use the abbreviation t for track-sector and p for pit lane sector. So t17 means track-sector 17 and p13 means pit lane sector 13.

#### **Section**

General term. Means some track-sectors in a row, sometimes with a common property. E.g. uphill track-section means some track-sectors where there is an uphill gradient.

#### **Segment**

GP2/3 internal unit that equals 1 track length unit (16ft; 4.8768m).

#### **Verge**

With verge we mean the space between the track and the fences. In the early days of trackediting for GP2 this was also known as "bank". But order to unify the terminology in track-editing with the terminology that is used in GP2 we introduced the term Verge.

#### **Fence**

This is also an "official" GP2 term. It labels what formerly was know as wall.

#### **Bank**

This labels the space between the fences and the first ribbons. Not used anymore in GP3. There it does not make anymore sense to make a difference between banks and ribbons.

The last few terms will now be visualized in a screenshot of the GP2 Jerez-track.

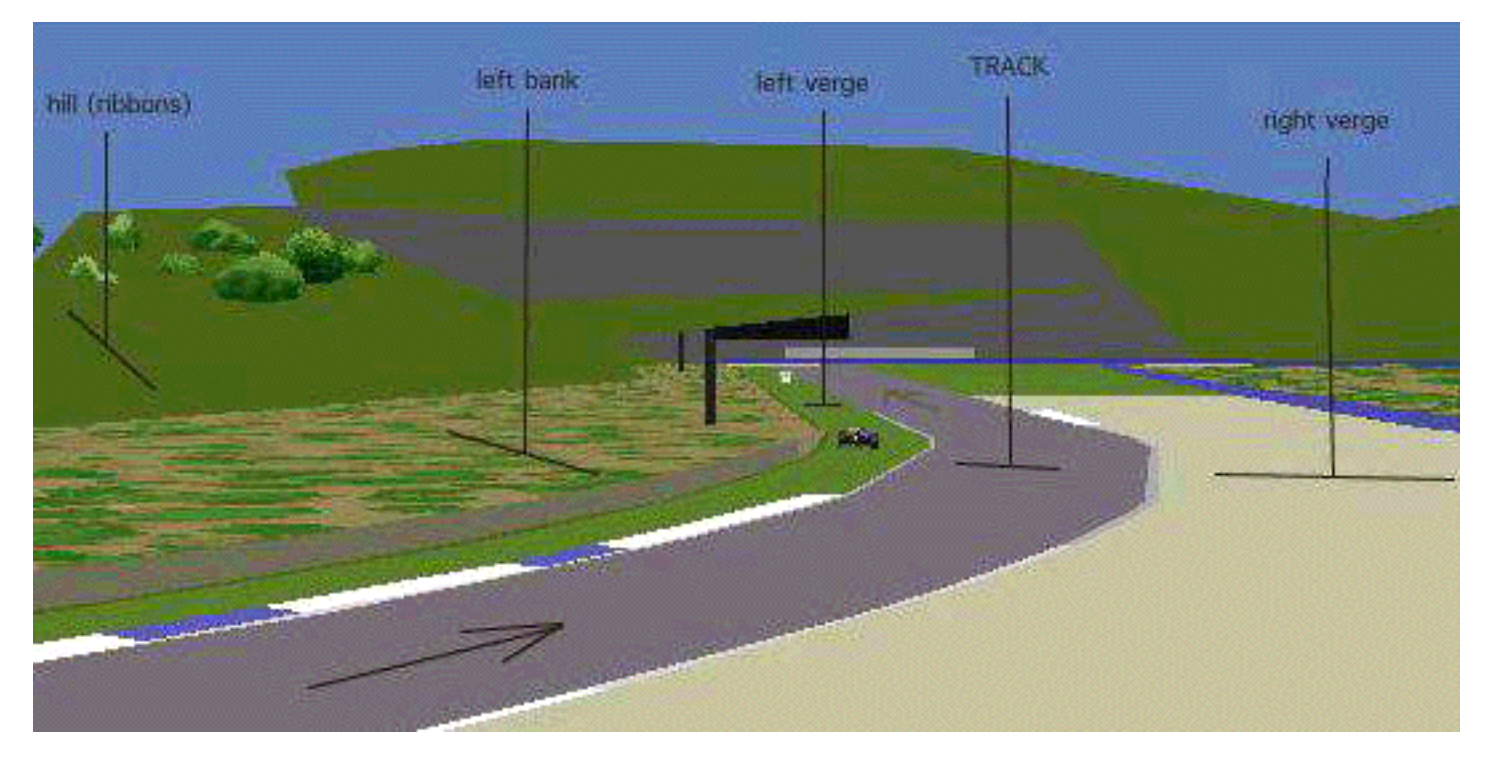

To visualize the meaning of the term "bank" i switched off all textures, except those on the banks. In this screenshot on the right side of the track we dont see the ribbons.

### **II**Index

# **Location Code Type Tables**

So far we have yet the GP2 codes here most of all. Chances are good they match GP3 also in a wide part.

# **Location Code Type A** (for cmd 0xcd)

# **A2 (GP2)**

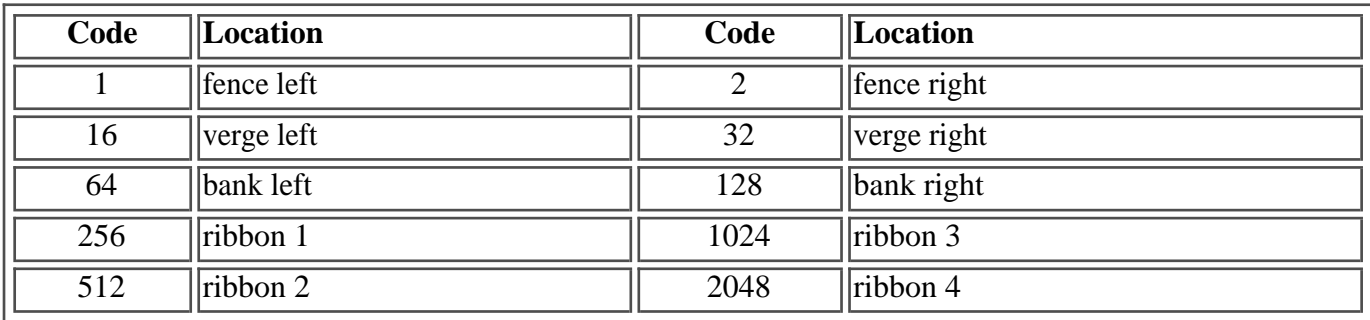

# **A3 (GP3)**

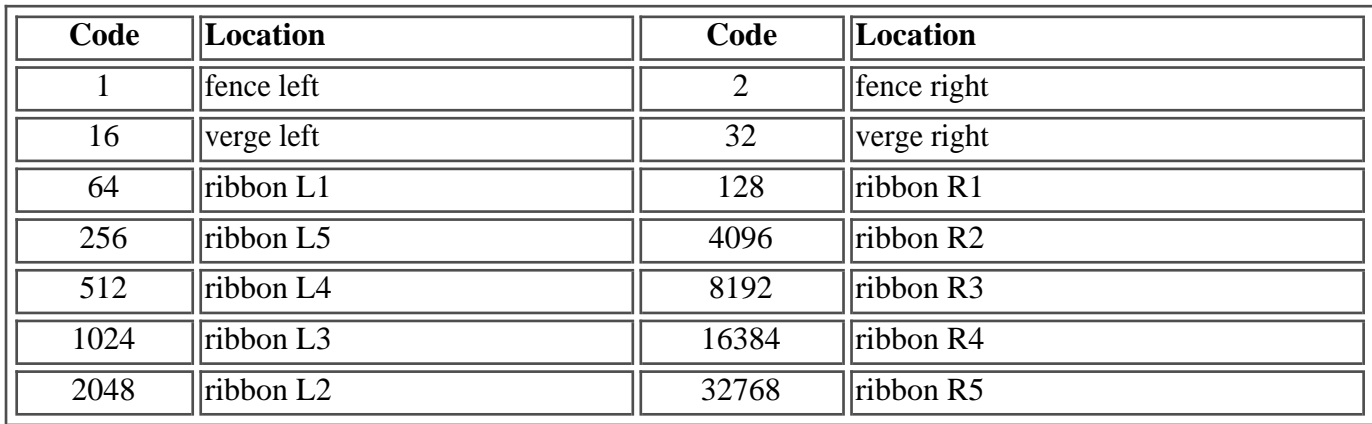

# **Location Code Type B**

### **B2 (GP2)**

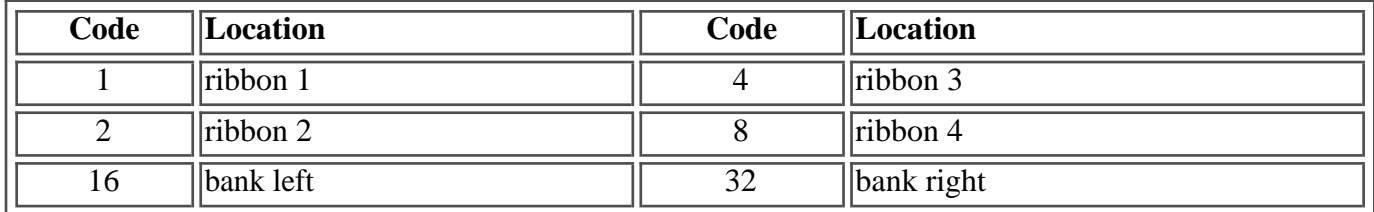

# **B3 (GP3)**

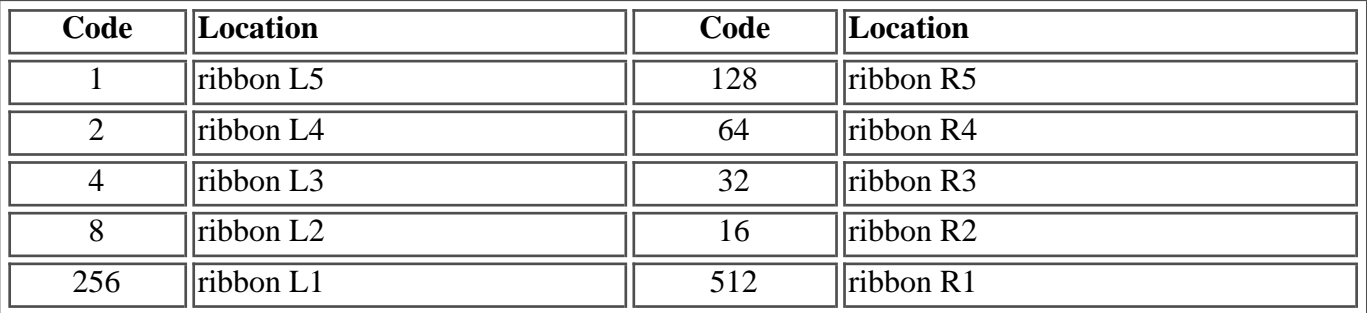

Location Code B3 is for sure meant for the ribbons only. Left and Right is for sure also. Same to L1 and R1. Thanks Rene Smit and Woody.

(codes for right ribbons not yet 100% sure which order)

# **Location Code Type C GP3**

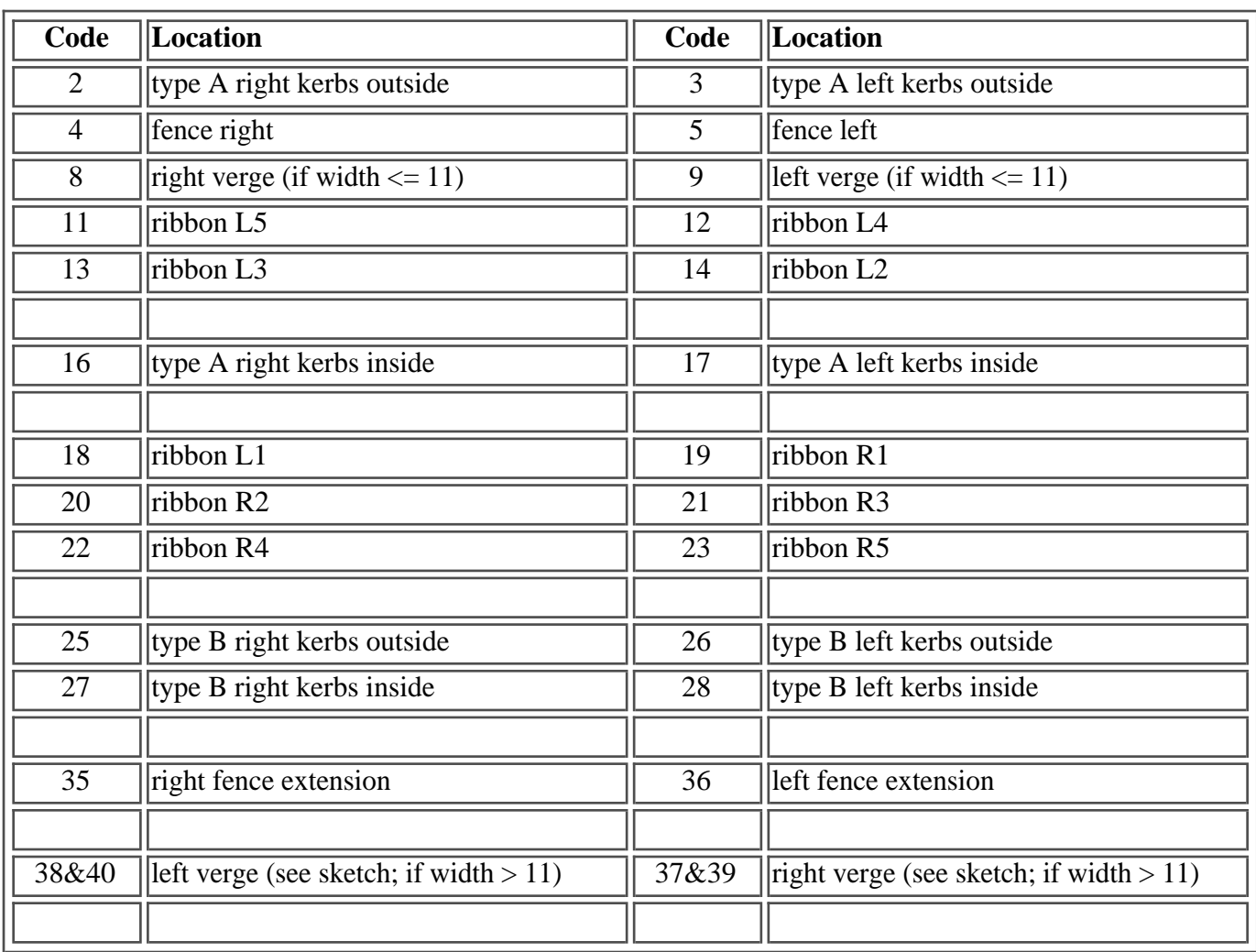

used for mapping textures most of all. several different lists on this:

# Codes for Verges:

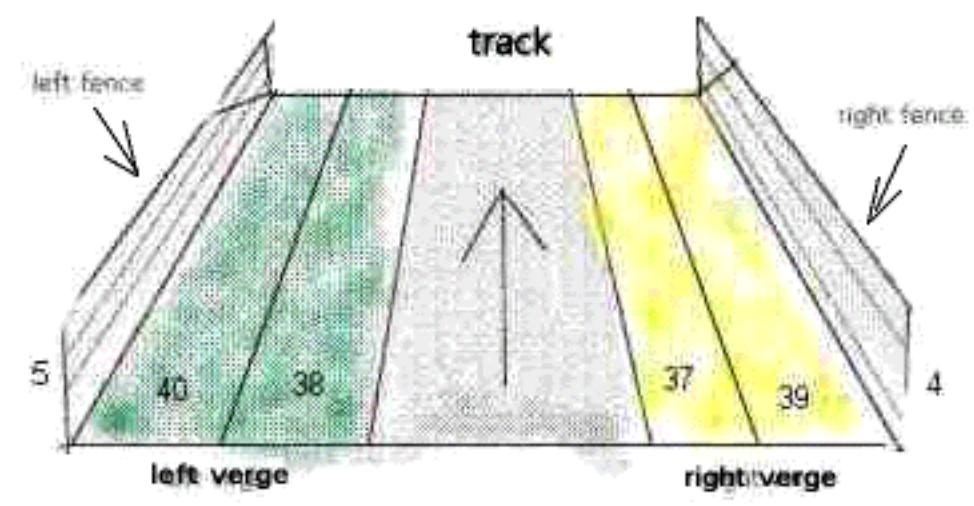

**Type C Codes for the Ribbons:**

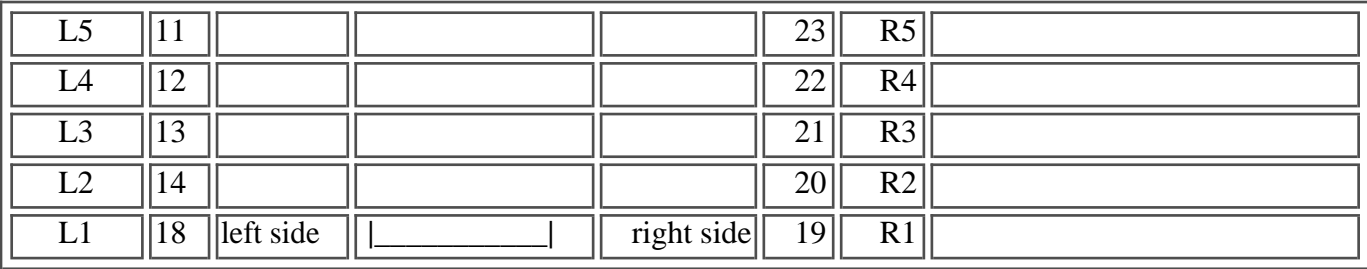

see also screenshot at cmd Oxee

# **Location Code Type C GP2**

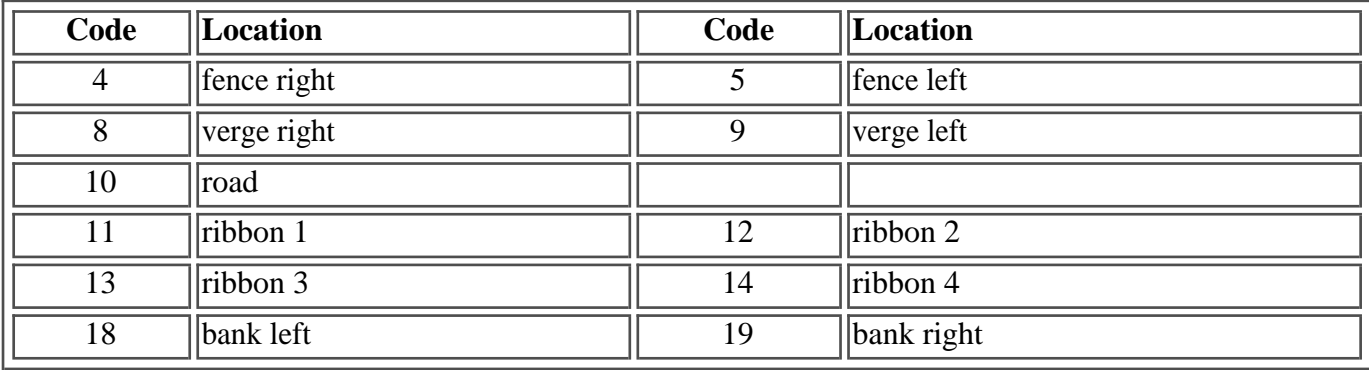

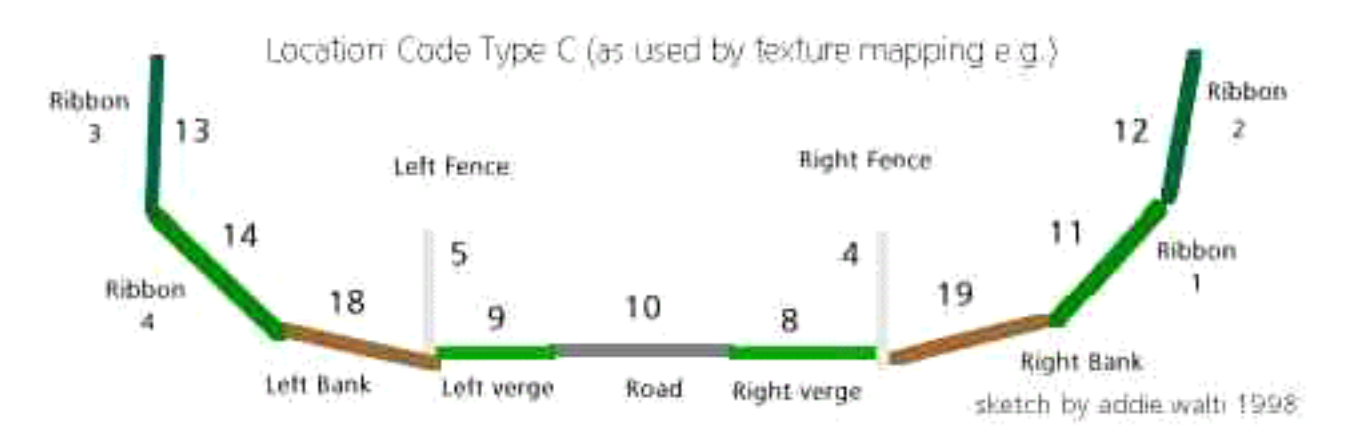

additional codes (as found by **LD** and **Filou**), not usable for cmd  $\frac{0 \times bc}{188}$  as far as I know

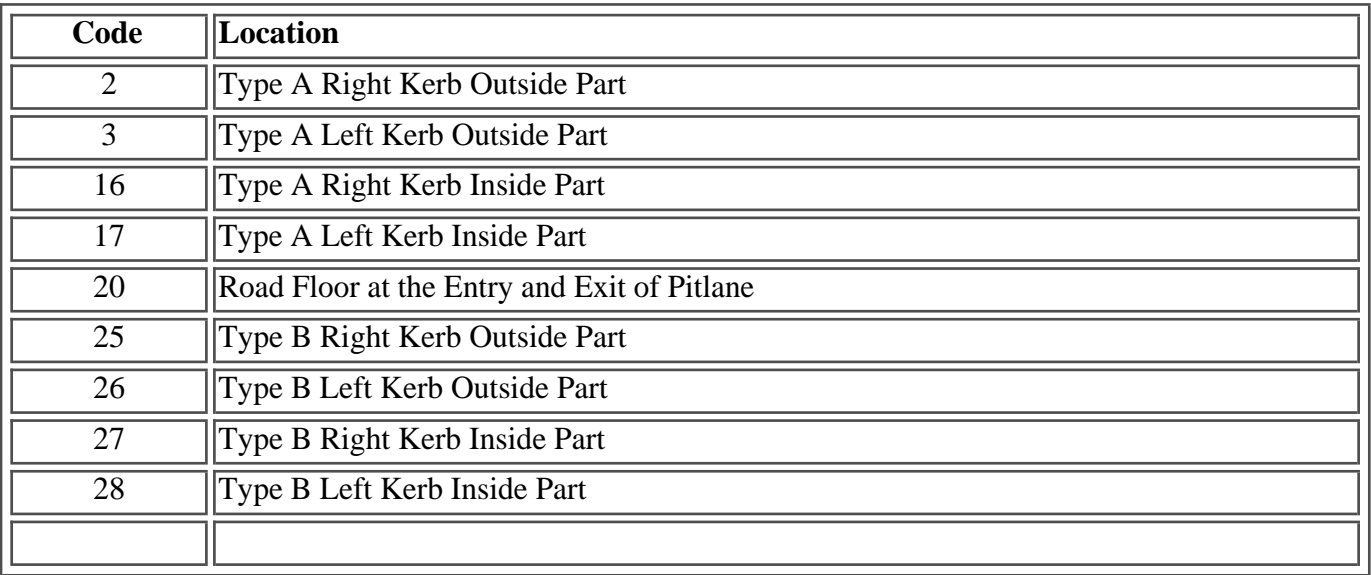

# **Location Code Type D**

### GP2 - as found by **DC**

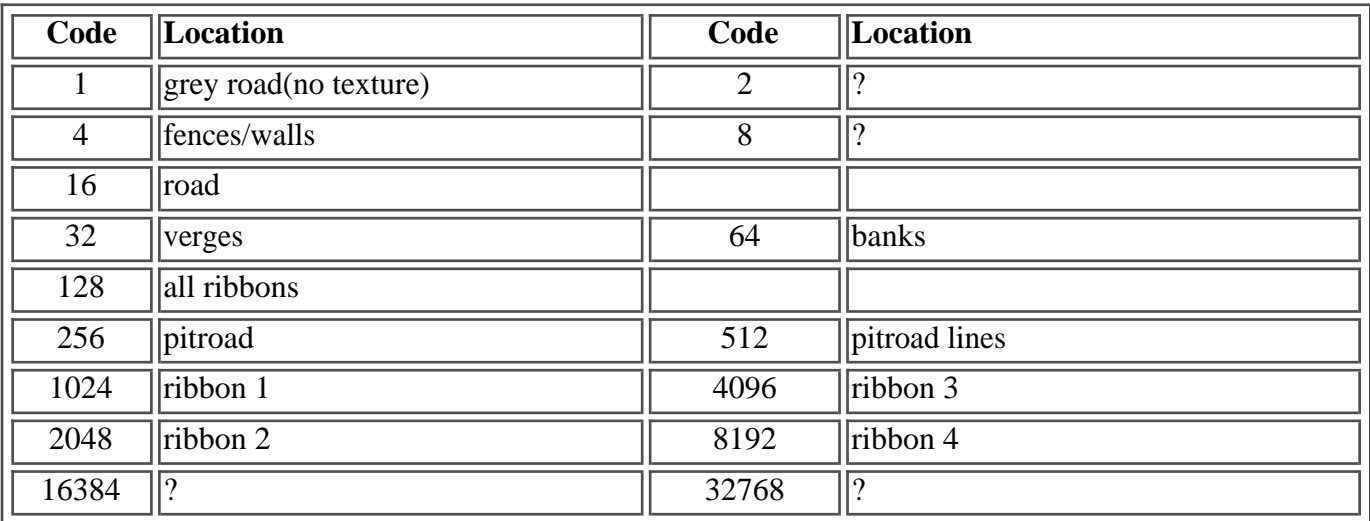

# **Location Code E**

GP2

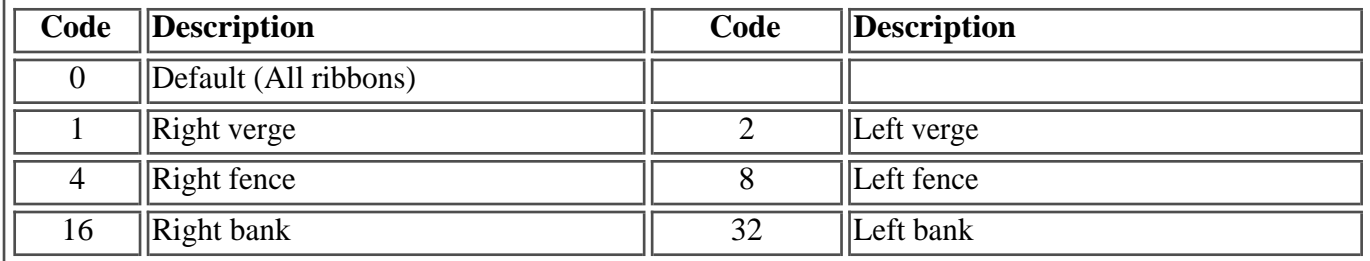

# **Location Code F**

GP2

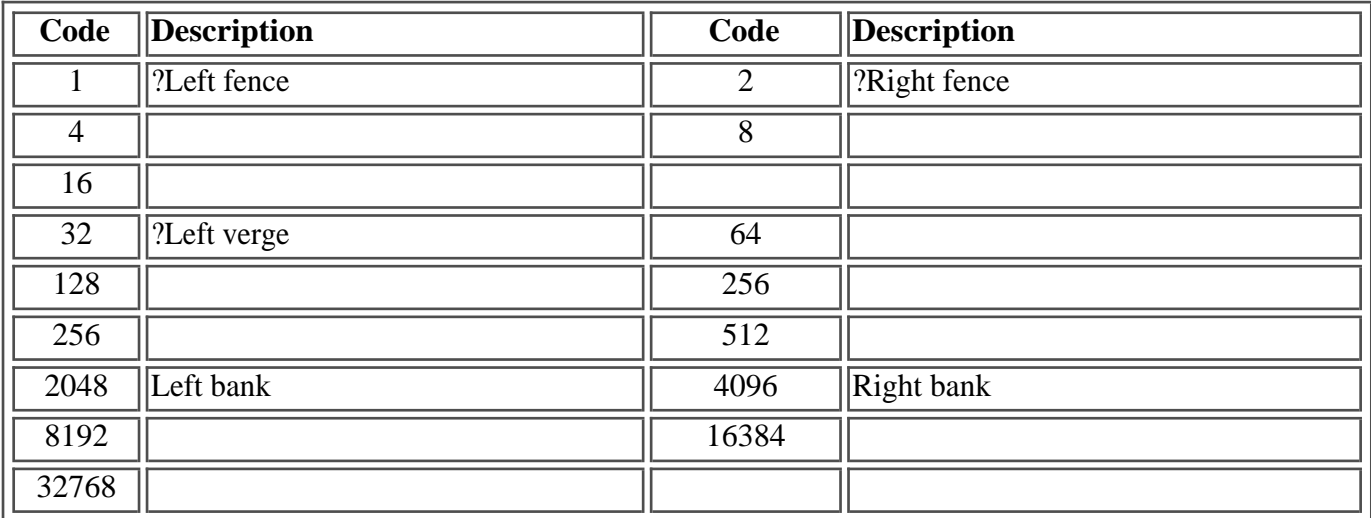

GP3 - as found by **woody**

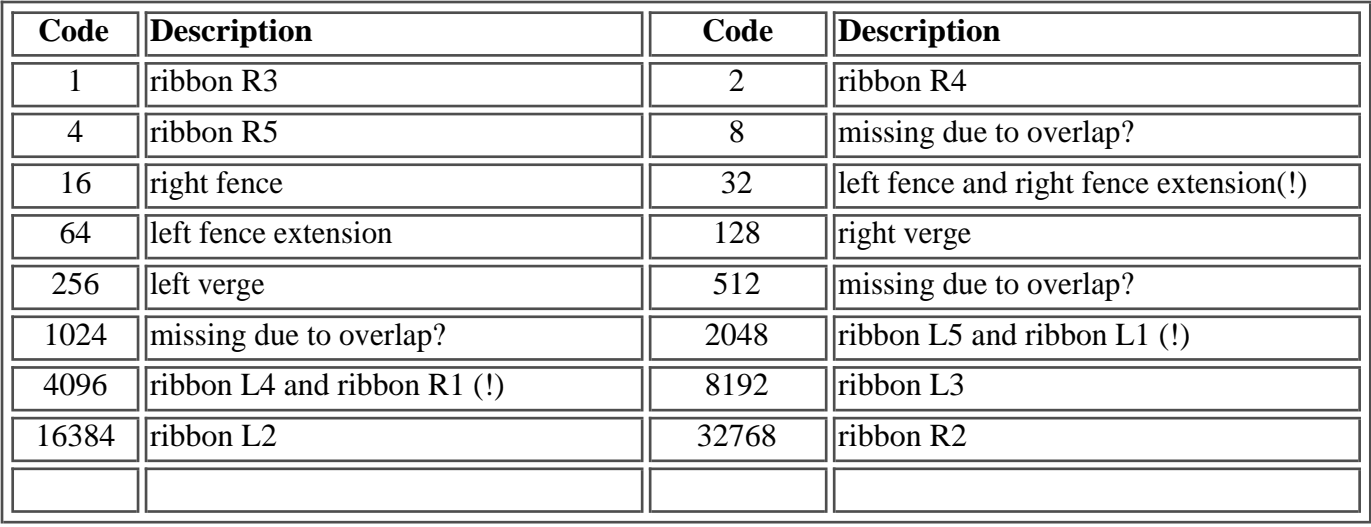

# 山

# **Compass for swivel-arms etc.**

For the angles see the following "compass"-sketch by **MR**:

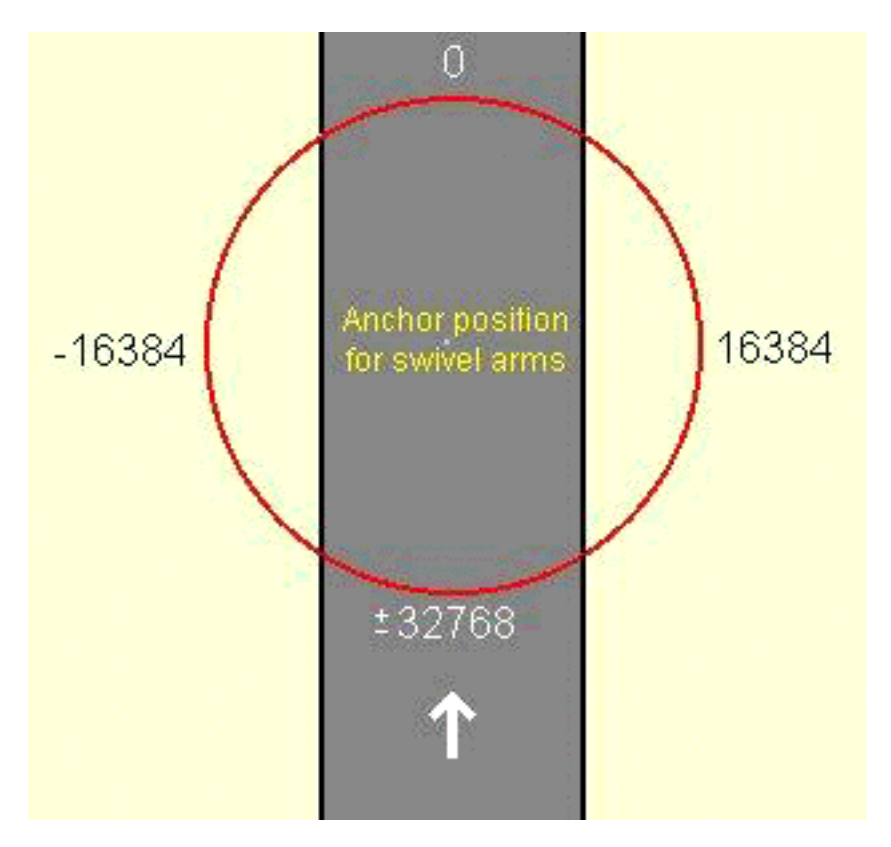

table with degrees and correspondant values (182.044 / degree):

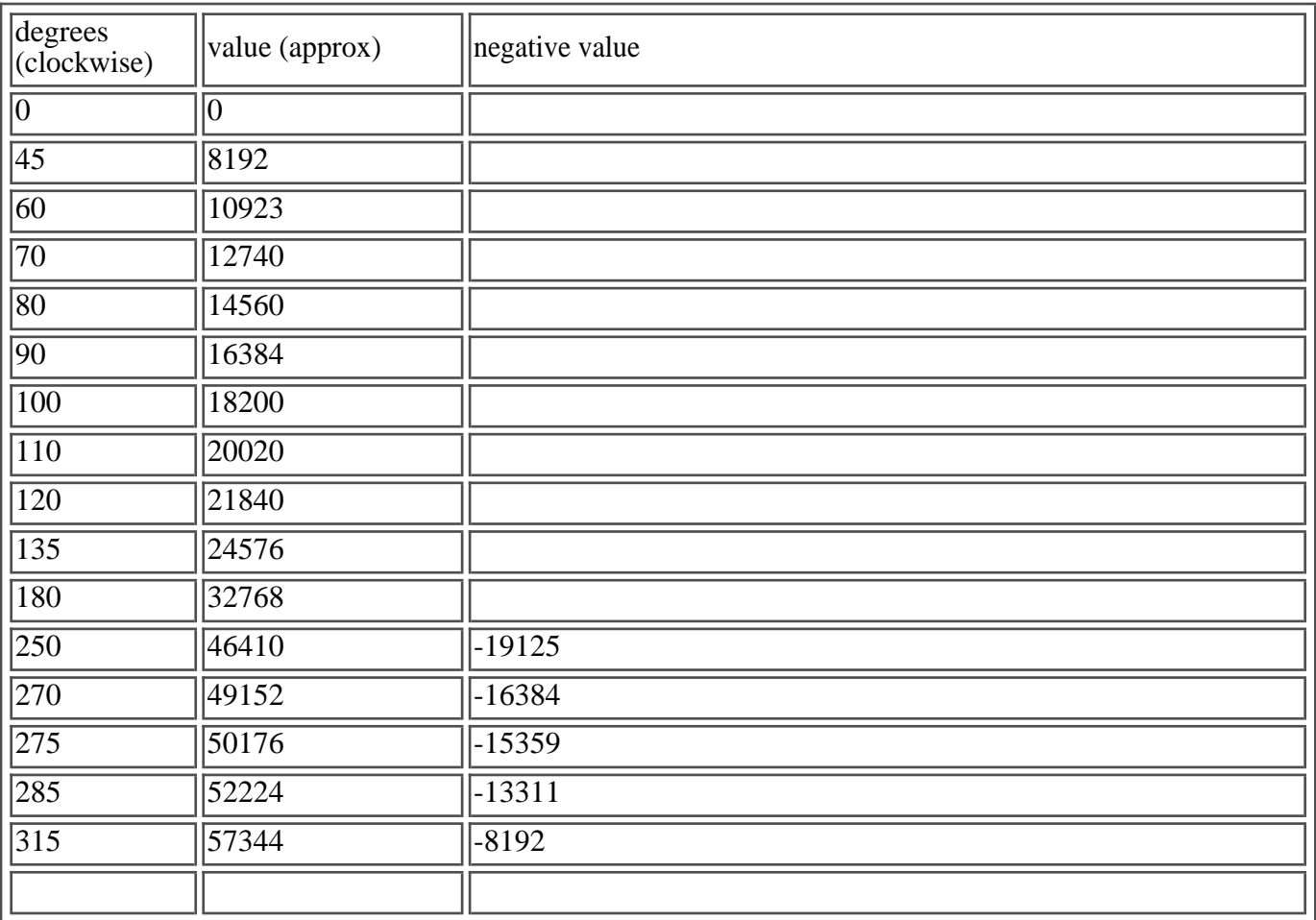

it doesnt matter whether you insert the positive or the negative representant of the value.

typical values (as can be found in f1ct14.dat):

11264, 12288, 13312, 13824, 14336, 15360, 16384, 17408, 18432, 19331, 19456, 21504, 24576 44030, 46080, 47104, 48128, 49152, 49213, 49315, 50176, 50183, 51200, 52224, 54272

#### 極

#### **Formulas of Robin de Paus for track- and verge width**

**RP**: "I have done some research about how to convert GP2-track width and fence width to meters. I have come to the following formulas:

Deler is a variable: for pitlane values, deler=32768/20 for track values, deler=32768/30

TrackWidth(Meters)= (TrackWidthGP2/deler)\*4.87;

FenceWidth(Meters)=( (FenceWidthGP2\*(1024/30))\*TrackWidthGP2/1000)/deler\*4.87

I have tested these formulas and they are highly accurate."

#### **note of author**

As mentioned before the track-width seem to consist of two parts, a left and a right one. Setting the width with cmd 0x85 you set both values at the same time. With cmds 0xb4 and b5 the values can vbe set individually.

# **I**ndex

# **Some Notes For Unk-Chasing**

If you would like to research for the unknown, maybe some hints could help starting you off. Basically think of it as a whole thing. The cmds and their arguments are just little pieces of it. So there is NO real weird stuff, everything fits in someway. Sometimes the solution is much closer than we are looking for. Sometimes we are looking for a solution too complicated. Remember, its a game-program for pc, so Geoff Crammond has had to simplificate things in order to speed it up.

a1 most of the times is the offset, that means the length into the sector, where a cmd has to happen. Numbers 1..100 could be also a length (x16ft), or a transition length. Sometimes its not x16ft, but maybe inch ...

Figures 16384, 49152 or similar could represent an angle, see compass-chapter for details.

Sometimes a value is said to be always 0 and if you have a look at the original tracks it is indeed always 0. the question is: HAS it to be always 0, or is it maybe a hidden gadget ? (we never know :)

#### **UNSIGNED vs. INTEGER**

Big positive numbers, e.g. 65438, also could be a low negative number: in computer programming everything is stored in bits and bytes. A typical storing-unit is two-bytes (16bit), also called word (in a 16bit environement). In such a word you can either store a number 0..65535, that means 2^16 (2 power 16), such a number is called UNSIGNED or CARDINAL. Or it can be stored as a so called INTEGER number, -32768... +32767. But its the same two-bytes, its just a matter of interpretation. That means a certain number, say 65000, could be interpreted as UNSIGNED 65000, or as INTEGER -535; same two-bytes, different interpretation. So if an argument of a cmd has typical values 0..1000 and 64535 .. 65535, this actually smells like INTEGER: 0..1000, -1 .. -1000. Here the calculation: 0..32767 its the same INTEGER and UNSIGNED; 65535 downto 32768 you have to interpret as -1 downto -32768, calculation: integer:= unsigned-65536.

#### **UNSIGNED vs. BIT**

The same two-word could also be interpreted as a bunch of bits. So if there are typical values 1, 2, 4, 8 or 16, etc. This could have to be interpreted bitwise. The first bit from the right is 1, the second 2 the third 4, the fourth 8, the fifth 2^5 (2 power 5), etc. e.g. have a look at a2 of cmd 0xcd, this looks like a typical two-word that has to be interpreted bitwise.

#### **general**

Some arguments have to be interpreted as direction, where you have to do some value-to-angle transformation, see e.g. a8 of cmd 0xbc. You may want to look for cmds that have similar arguments with similar typical values. etc. its chasing ...

#### **Last but not least**

If you find something, please do notify me. I will collect and integrate it in this library ...

#### **More Tech Info (for unk- chasers)**

by Rene Smit

Ok, I've created a table of the passes, including the commands that do nothing  $(\#)$ :

1, 2 or 3: only this pass \*: all passes #: no effect -: invalid command

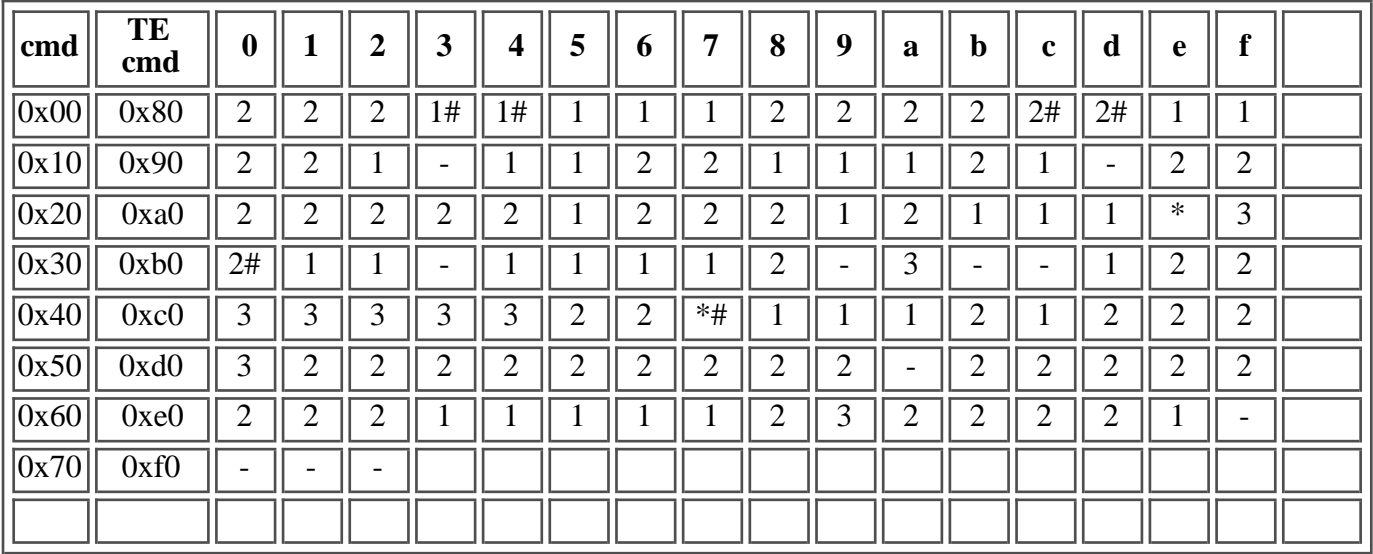

At load time the track gets "compiled" into an internal format. This compiler passes several times. Not all commands are processed in the same pass.

# **I**ndex

# **Revision History**

#### **Version 3d**

-may 22, 2001; added note in trackwidth formula of Robin de Paus and in cmds 0xb4/b5, note in cmd 0xc9 -may 20, 2001; slightly adapted texts in cmds 0x8a, 0x8b, 0xb0, 0xb9, 0xd9

-may 16, 2001; added notes in cmds 0x92,0x9c, 0xbd, 0xca

-may 16, 2001; slight extension of cmd 0xcc

#### **Version 3c**

-jan 3, 2001; some corrections in revision history;

extensions in loc code type C (thanks woody)

a3 of cmd 0xcc (thanks laurie & woody independently)

a4 of cmd 0xcd (thanks woody)

location code type F for GP3 by woody (great job!)

more notes to cmd 0xd0 by woody

-dec 14, 2000; loc code type C revisions by john verheijen (thanks john!)

-dec 13, 2000; more revisions by john verheijen (thanks john!)

#### **Version 3b**

-nov 10, 2000; revised&confirmed loc code B for gp3(woody was right from the beginning);

-nov 9, 2000; loc code A for gp3;

-nov 4, 2000; cmd 0xe1/e2 correct loc codes now; thanks john!

-nov 4, 2000; loc code B for gp3 corrected (right ribbon codes reversed!typo by addie)

-sep 24, 2000: 0xe9; a10 explained. important not at

-sep 15, 2000: 0xb7; removed extension by woody, as it (according to woody) prooved to be wrong.

-sep 12, 2000: revised description of "dummy scenery arm"-cmd  $0xba/c2/c3/c4$  by woody

-sep 10, 2000: fixed loc code B3 (thanks woody!)

-sep 4, 2000: cmd 0xc2-c4, 0xb4 continue scenery; cmd 0xca define kerb profile

-aug 30, 2000: more rework; "long list"

-aug 29, 2000: rework some here and there; loc code type C

-aug 22, 2000; rework cmd 0xee

-aug 19, 2000; rework cmd 0xe9

-aug 17, 2000; extend cmd 0xe9

-aug 15, 2000: rework every here and there

(Aug 3, 2000)

**Index**